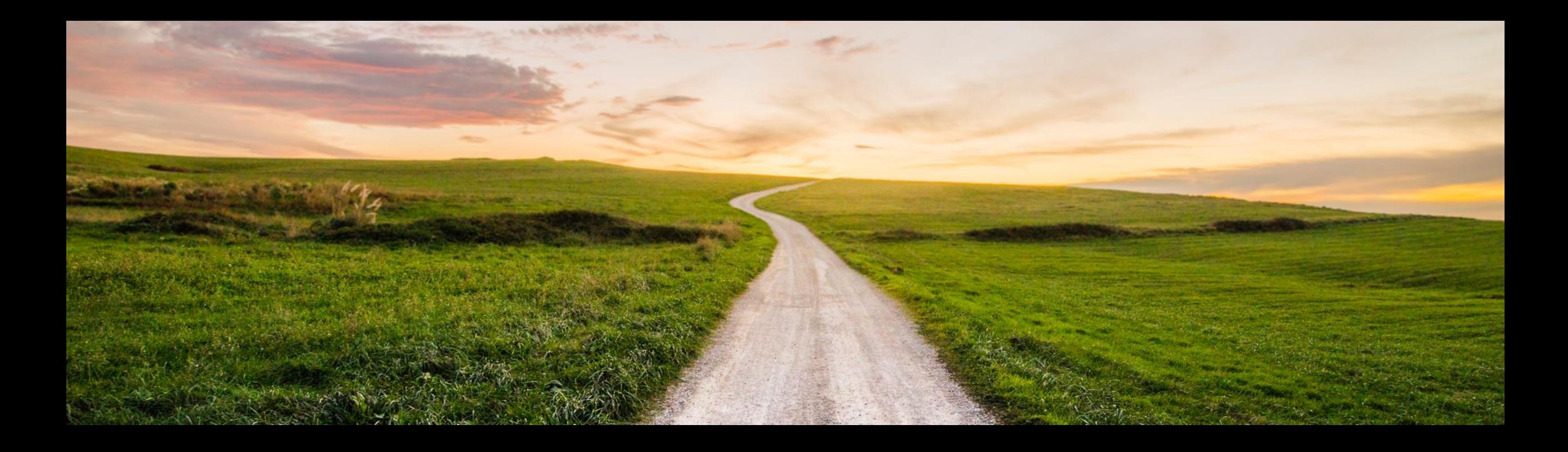

## **SAP Cloud ALM for Implementation What's new in Q1 2022?**

SAP SE April, 2022

PUBLIC

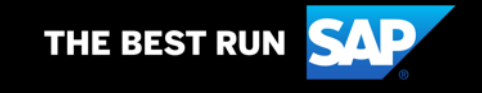

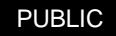

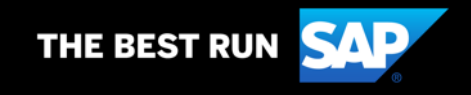

### **Disclaimer**

The information in this presentation is confidential and proprietary to SAP and may not be disclosed without the permission of SAP. Except for your obligation to protect confidential information, this presentation is not subject to your license agreement or any other service or subscription agreement with SAP. SAP has no obligation to pursue any course of business outlined in this presentation or any related document, or to develop or release any functionality mentioned therein.

This presentation, or any related document and SAP's strategy and possible future developments, products and or platforms directions and functionality are all subject to change and may be changed by SAP at any time for any reason without notice. The information in this presentation is not a commitment, promise or legal obligation to deliver any material, code or functionality. This presentation is provided without a warranty of any kind, either express or implied, including but not limited to, the implied warranties of merchantability, fitness for a particular purpose, or non-infringement. This presentation is for informational purposes and may not be incorporated into a contract. SAP assumes no responsibility for errors or omissions in this presentation, except if such damages were caused by SAP's intentional or gross negligence.

All forward-looking statements are subject to various risks and uncertainties that could cause actual results to differ materially from expectations. Readers are cautioned not to place undue reliance on these forward-looking statements, which speak only as of their dates, and they should not be relied upon in making purchasing decisions..

## **Agenda**

- **•** Introduction
- What's New in …
	- Design?
	- Build?
	- Test?
	- Deploy?
	- Analytics?
- **Live Demo**
- Outlook and Summary

## **Introduction**

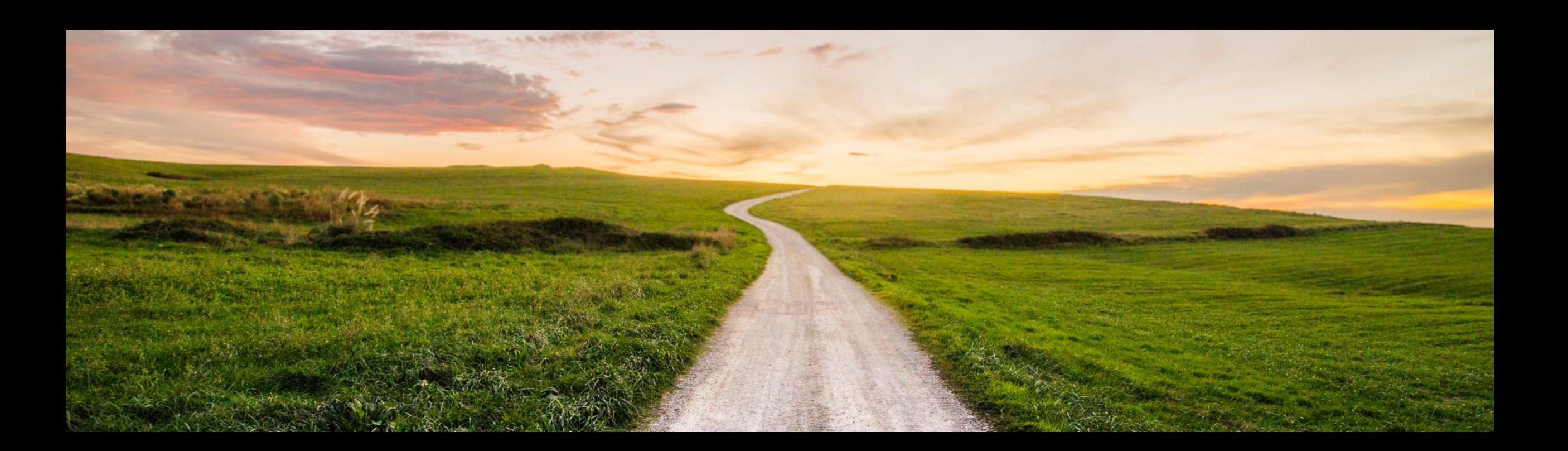

## **SAP Cloud ALM for Implementation – From Design to Deploy**

**Out-of-the-Box, Integrated, Traceable**

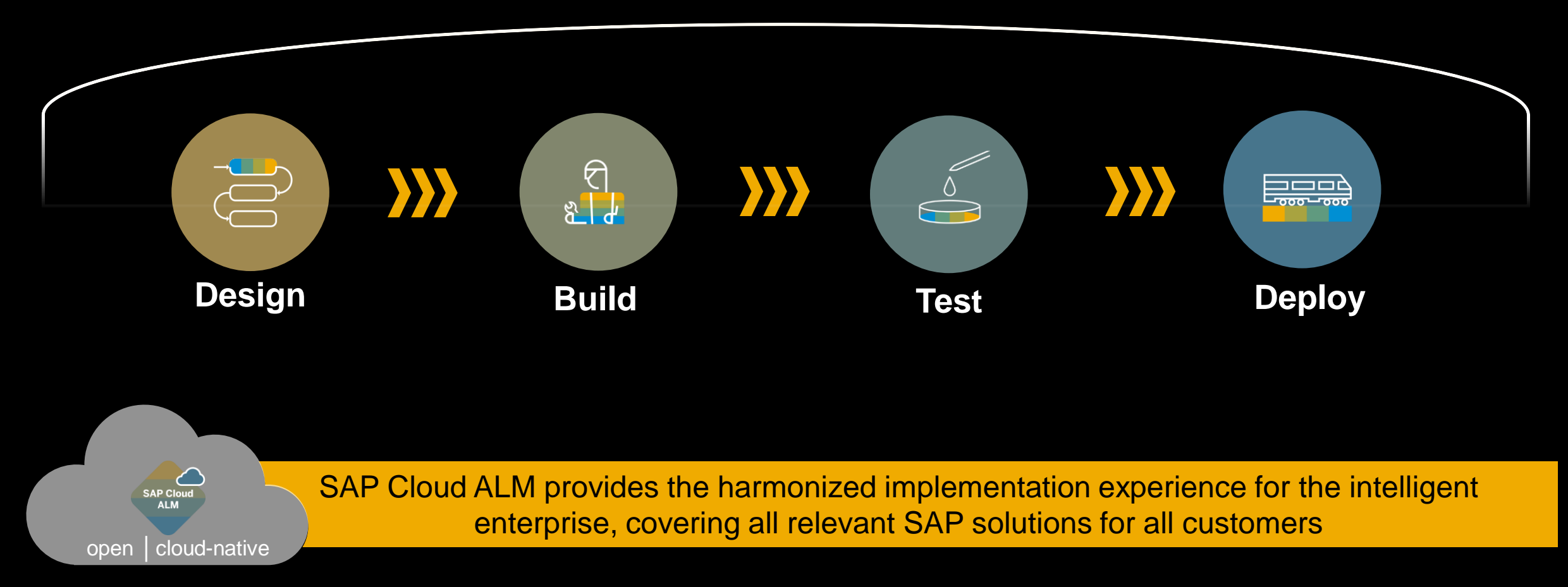

## **SAP Cloud ALM for Implementation – Product Description**

#### **SAP Cloud ALM for Implementation** offers:

- Support for customers in the implementation of cloud centric solution landscapes with a preconfigured, out-of-the-box, cloud native solution
- **EXECT FEATURE:** Features, functions and processes are provided for the running of Fit-to-standard workshops and management of all implementation, testing and deployment activities. They adhere to SAP Activate methodology, content and tools.
- Ease of initial onboarding is followed by the availability of preconfigured process with open interfaces, that are extendable and adoptable to a customer's individual needs
- **Backed by these powerful capabilities, Cloud ALM for** Implementation is a key companion in your transition to the cloud.

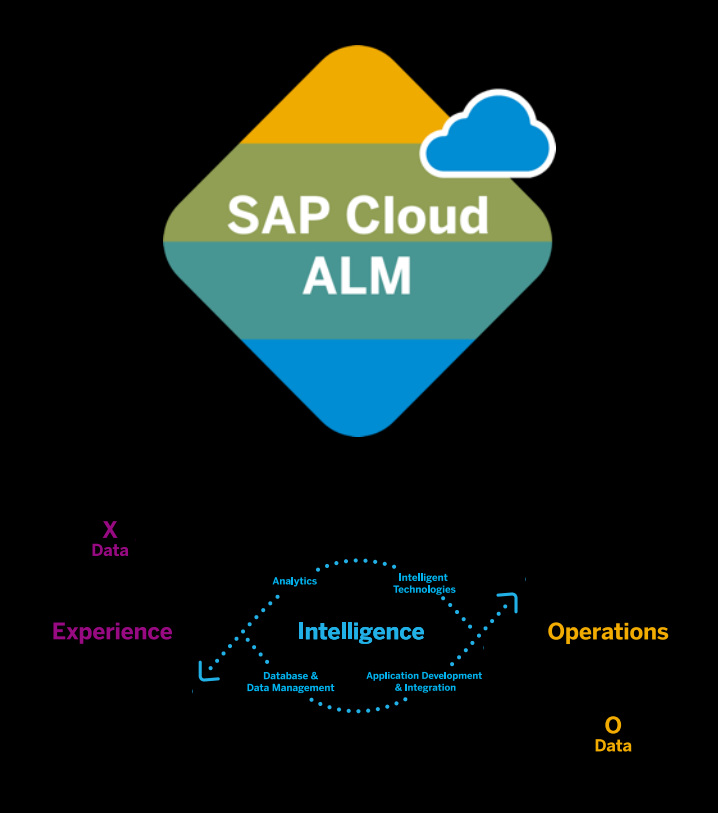

## **SAP Cloud ALM for Implementation – Core Capabilities**

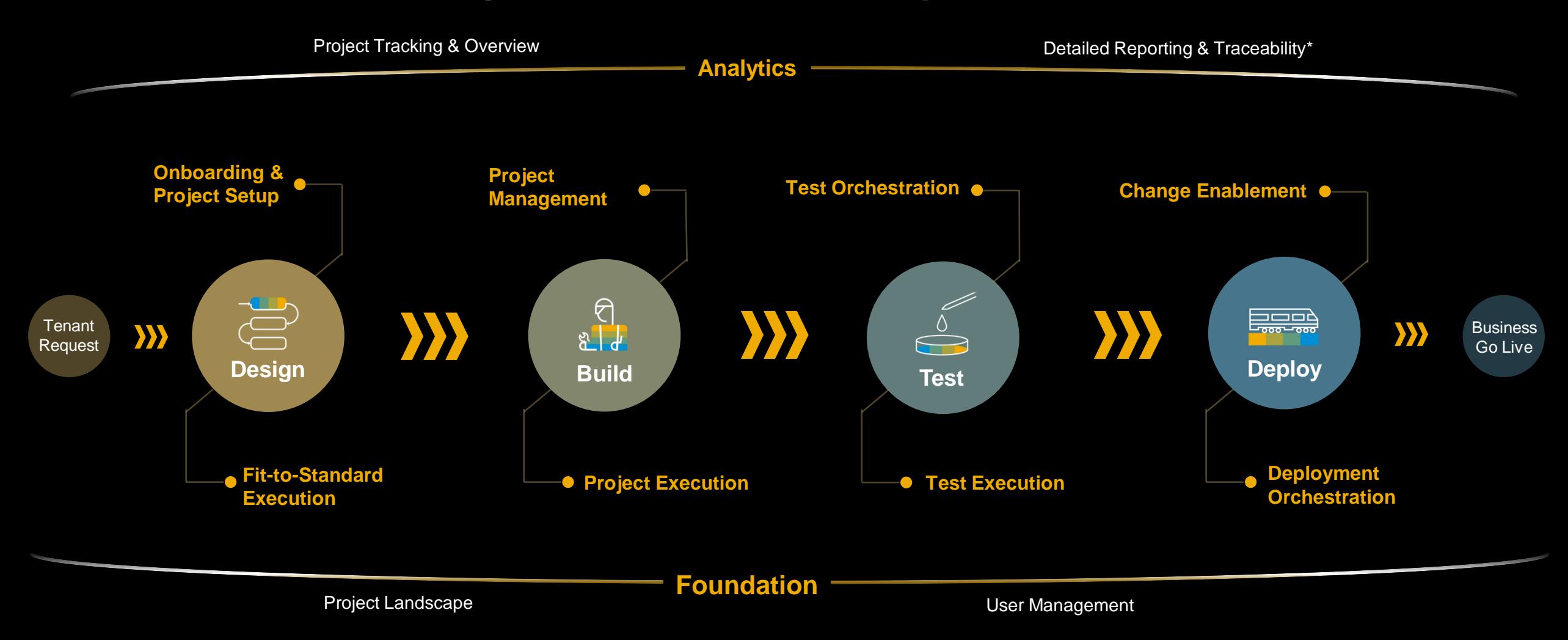

#### **Analytics**

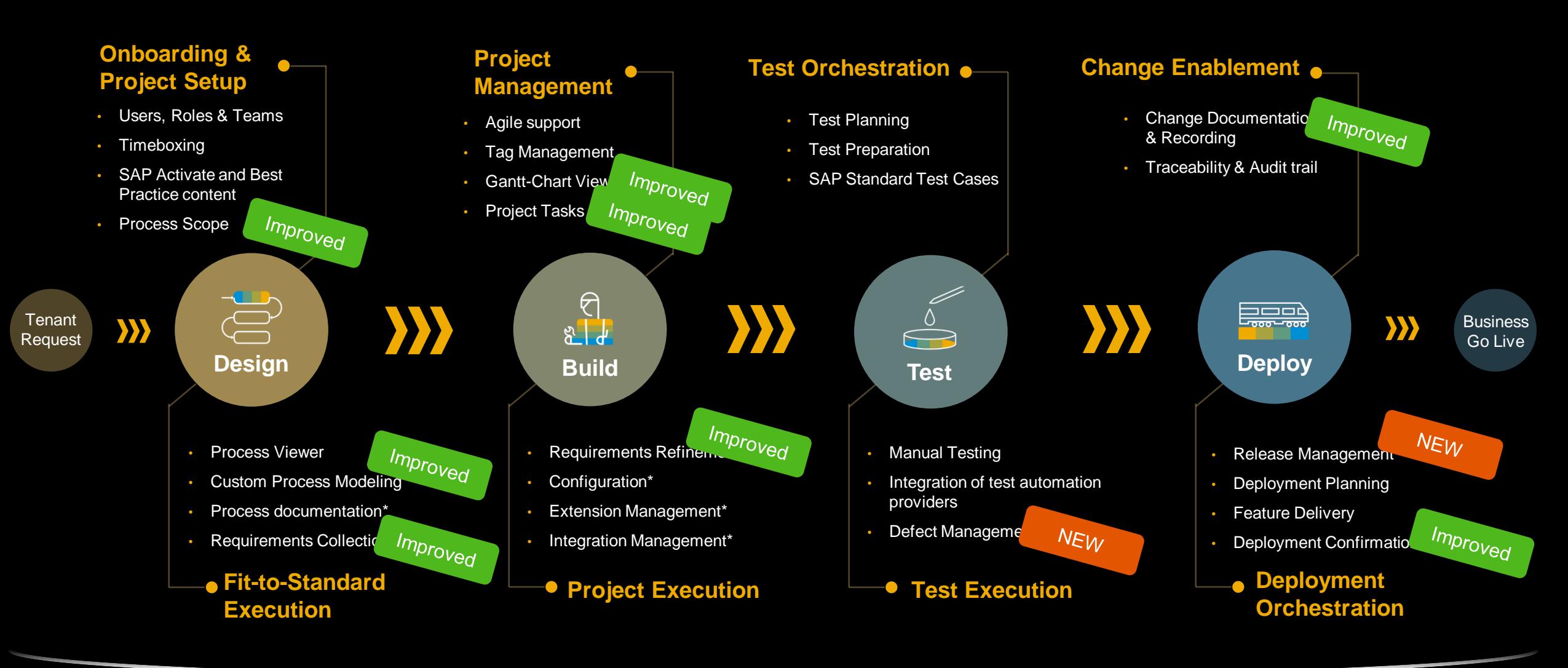

**Foundation**

Project Landscape **Exercise Construction** Construction User Management

## **What's new in Design?**

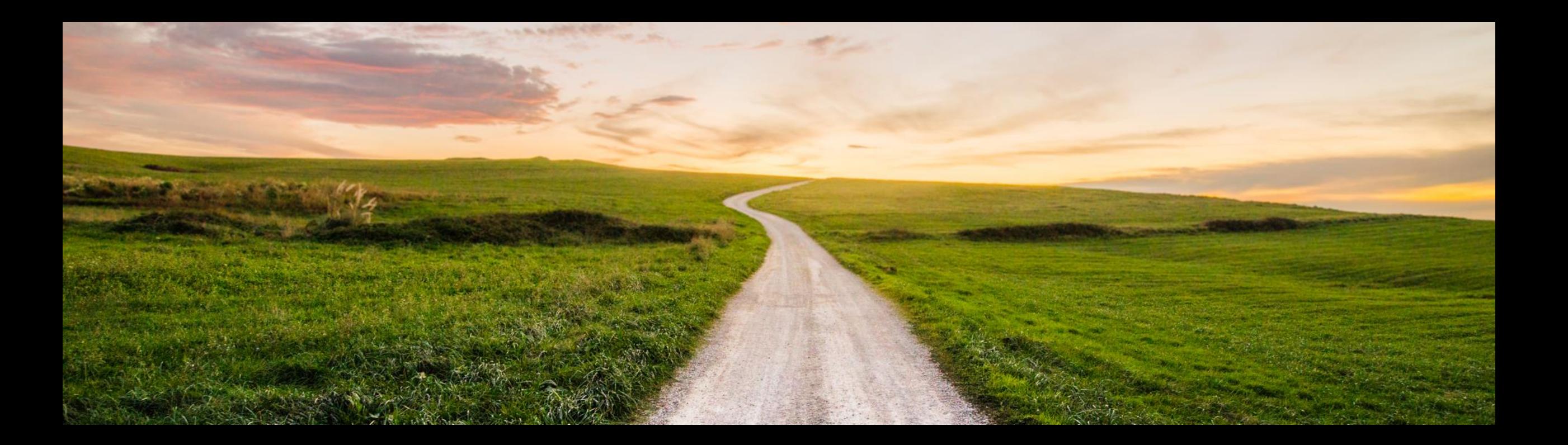

## **Customer Content Authoring and Modelling Solution Process Flow / BPMN**

The Solution Process Flow Diagram depicts the flow of the Solution Process.

NEW Solution Process Flow Diagrams are essentially BPMN Diagrams. Process Authoring allows customers to use BPMN modeling symbols to describe the desired process execution flow.

All symbols used in the modeling are later relevant to the other SAP Cloud ALM Capabilities like Requirement Management or Test.

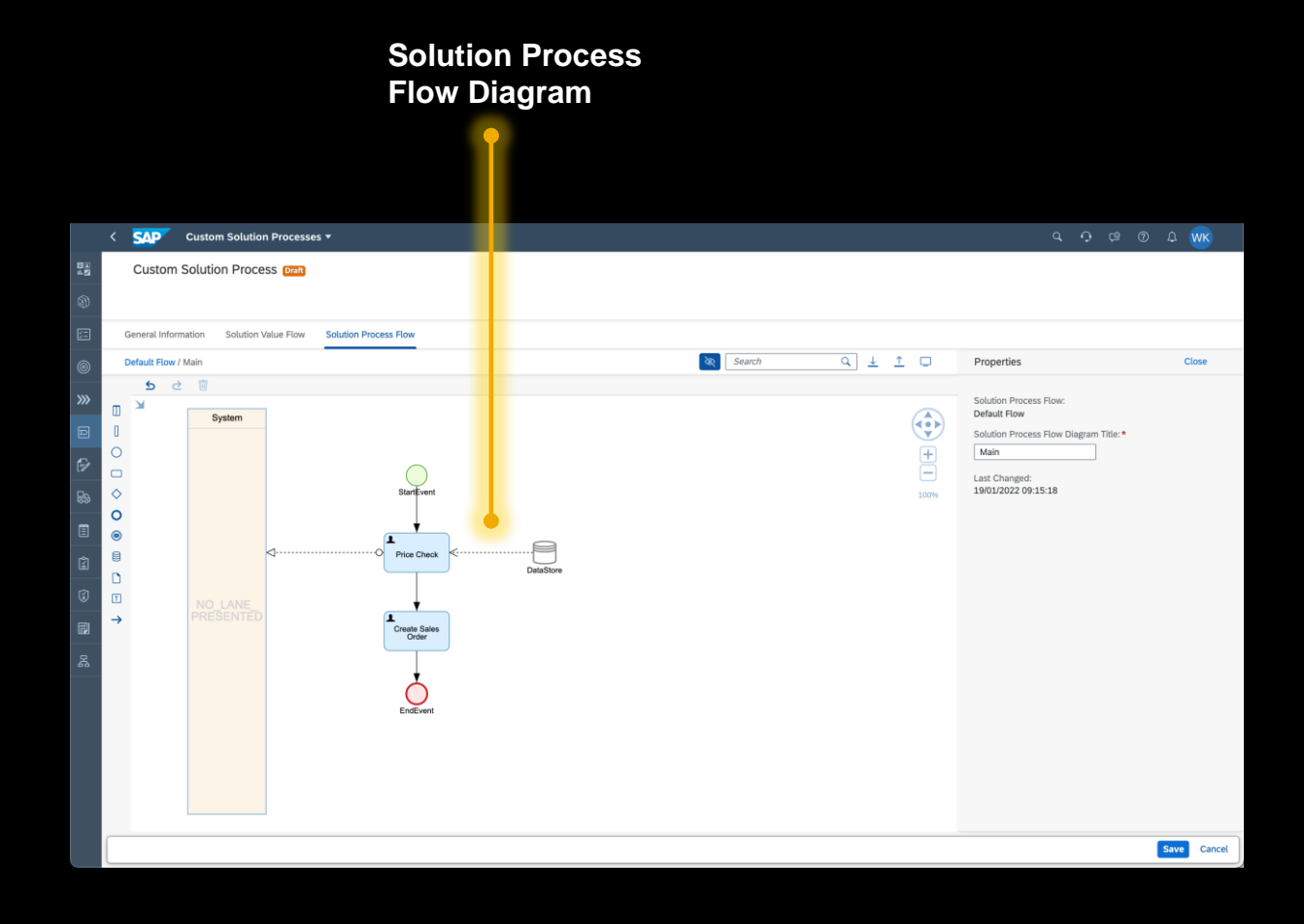

## **SAP Standard Content Lifecycle Manage Scopes**

- NEW The Manage Scope App allows to
	- Manage Scopes
		- **· Bundle Processes belonging together**
		- **Enables Hybrid Scenarios (same Solution Scenario with different content** versions)
	- **Pick Solution Scenarios** 
		- **BAP** Intelligent Suite
		- SAP Best Practices for SAP S/4HANA Cloud
		- SAP Best Practices for SAP S/4HANA On Premise<sup>\*</sup>
	- SAP SuccessFactors **NEW**
	- **SAP Marketing Cloud NEW** 
		- SAP ARIBA\*

**NEW** 

- SAP Public Sector\*
- **SAP Integrated Business Planning\***
- **Determine Solution Scenario Version**
- Specify the needed content version
- **Trigger Content Upgrades\***
- Navigate to Additional Assets such as What's new, Blogs or complementary Excel sheets NEW
- Upload Scopes from DDA Tool via File Upload NEW
	- **Perform CBC Scope Synchronization\***

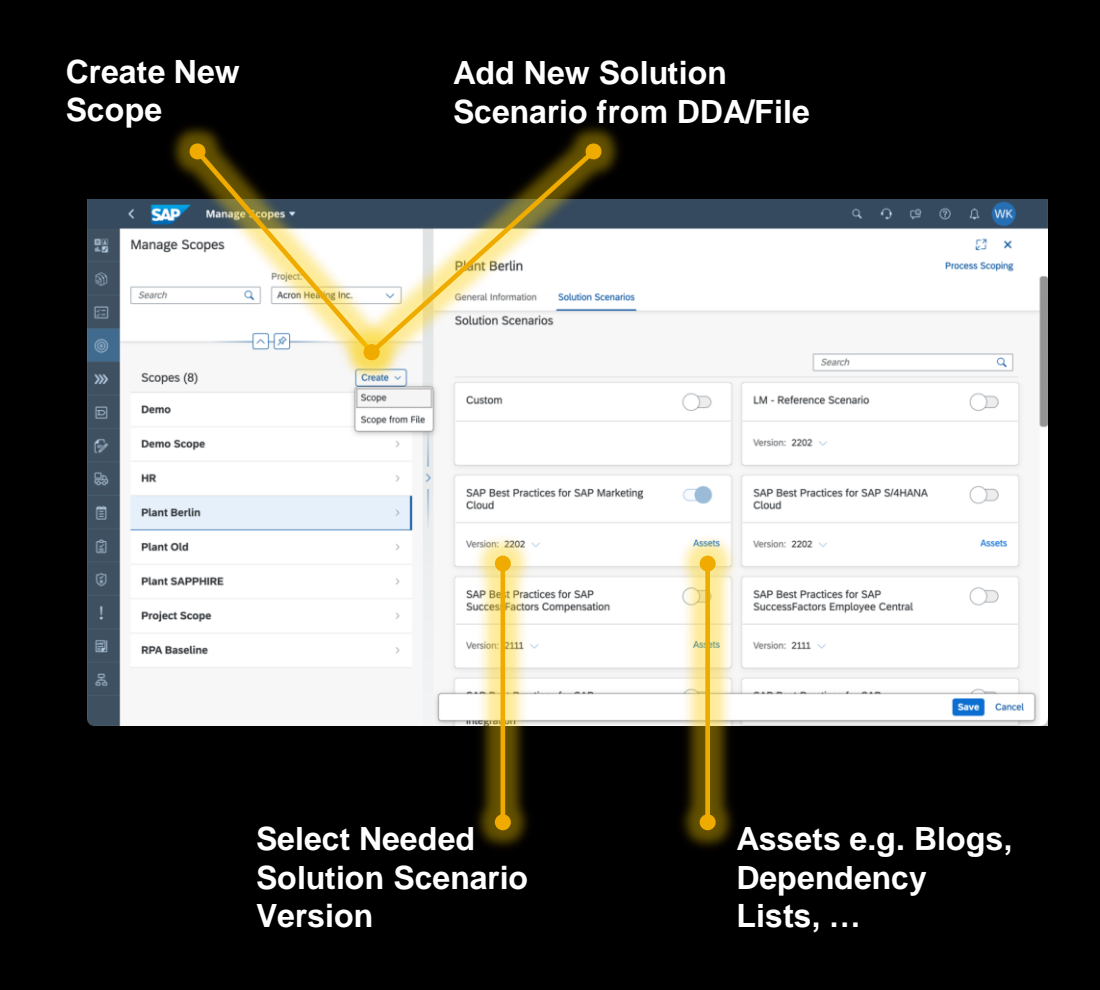

## **Process Scoping and Fit-to-Standard Execution Process Scoping**

Process Scoping allows to determine the Project Process Scope

- **E** Filter to find processes
	- **By Solution Scenario**
	- **By Country/Region**
- **By Business Process Group NEW** 
	- **Set Processes in Scope**
	- **Generate Tasks to trigger CIAS Integration** Scenarios based on Process Scoping\*

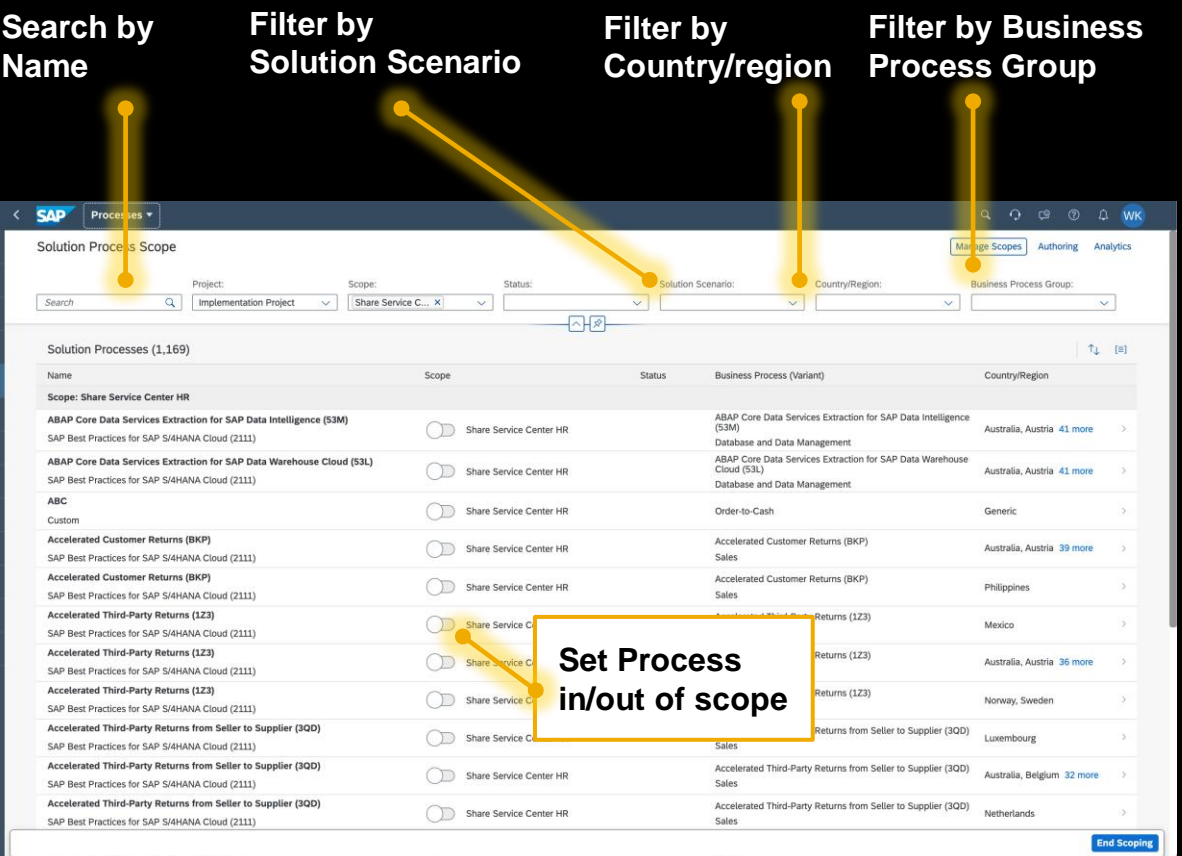

## **Process Scoping and Fit-to-Standard Execution Manage Your Solution Processes**

**Navigation and Solution Scenario**

In the Solution Process Details you can

- **Change your Scoping Decision** NEW
	- Set the Solution Process Status
		- **Design Fit-to-Standard pending or not finished**
		- **Realization Process in configuration**
		- **Production Used by end users**
		- $\blacksquare$  Maintenance In use but needs minor adjustments
		- Obsolete Process is configured but should not be used anymore
	- **EXECTE:** Review the Solution Process Solution Scenario, Business Process Group, and Localization
	- Review the Solution Process (and sub element) descriptions
- **EXECUTE: Navigate to Additional Assets such as Chart of Accounts, Blogs** or complementary Excel sheets NEW
- Navigate to Solution Scenario and process independent Assets NEW
	- Additional properties Business IDs or External IDs\*
	- **Create Requirements and Notes**
- **Create User Stories and Tasks** NEW
- Assignment of existing or uploaded Requirements, User Stories, or Tasks NEW

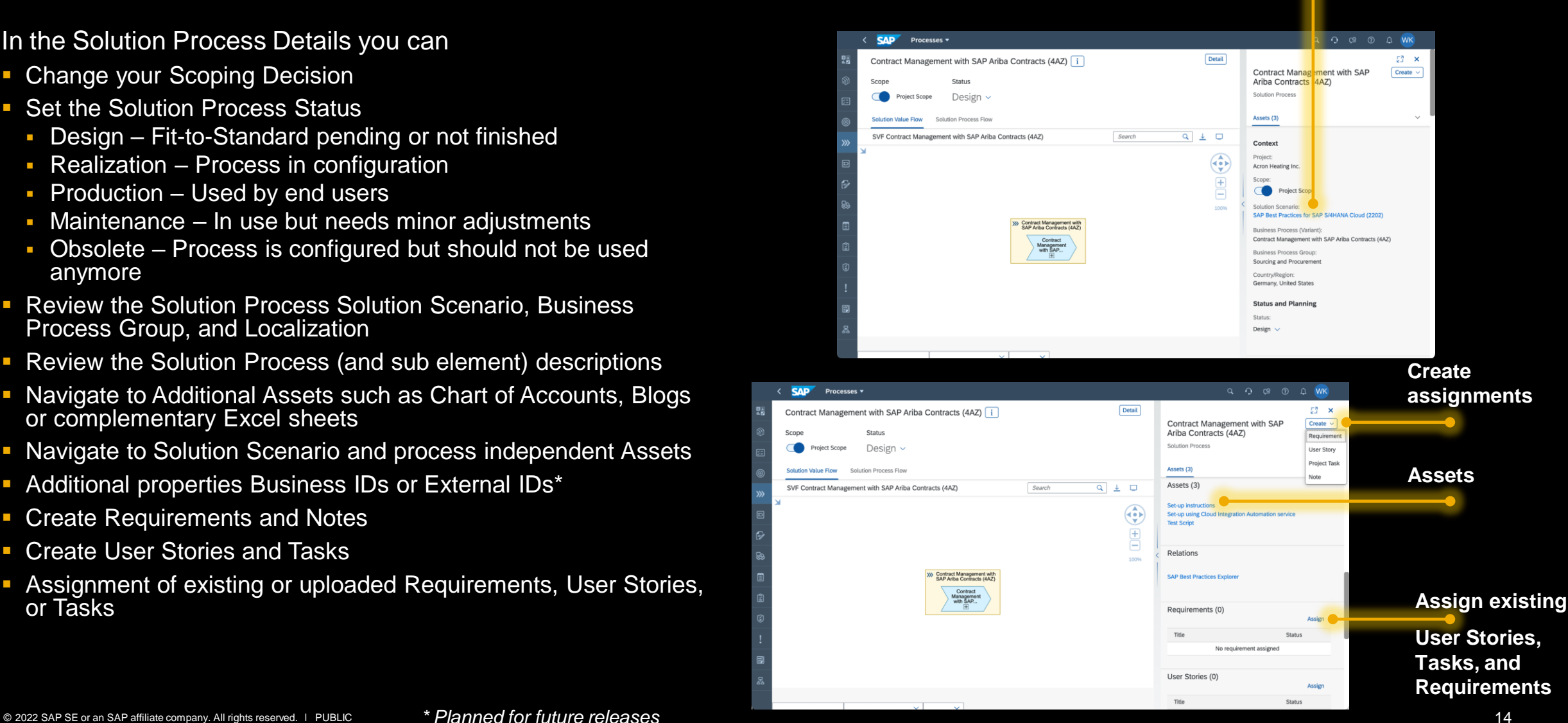

## **What's new in Build?**

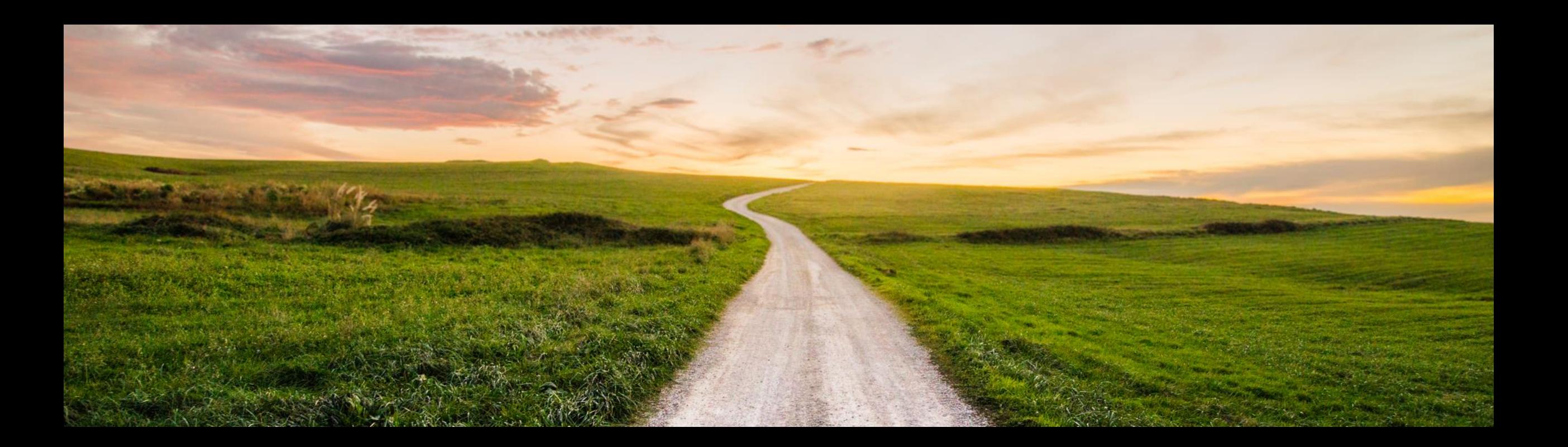

## **Whats New in Task Management**

- **EXECOMPLERIAT IN Project Setup**
- Mass Edit in Gant Chart
- **Releases in Gantt Chart**
- **Tags in Excel Down-/Upload**
- **E** Improved Navigation with CBC
- **Task Favorites**
- **EXECTE Create Feature from Requirement**
- A lot of API enhancements

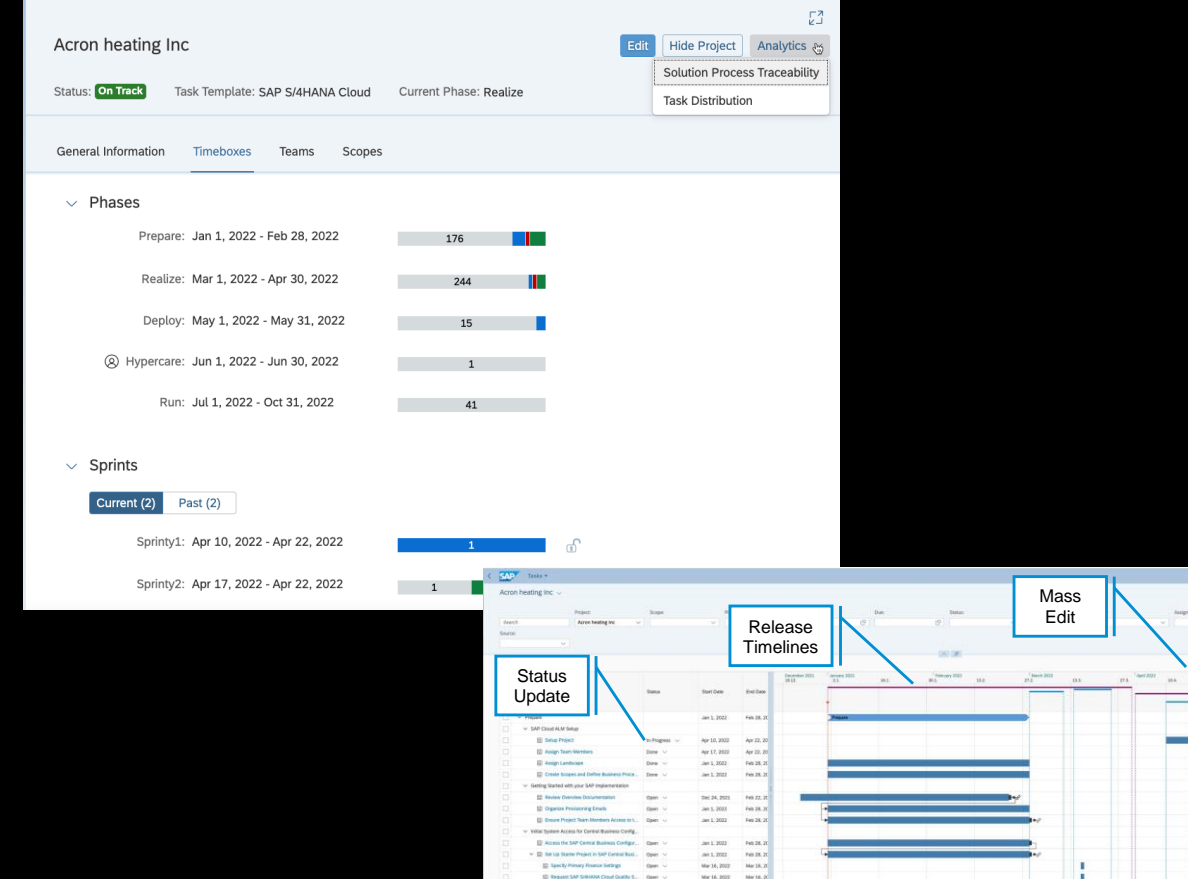

## **Task completion indicators in Project Setup**

- See Task progress for each Timebox in a more visual style in Project Setup
- **For detailed reporting, easily navigate to** Analytical reports

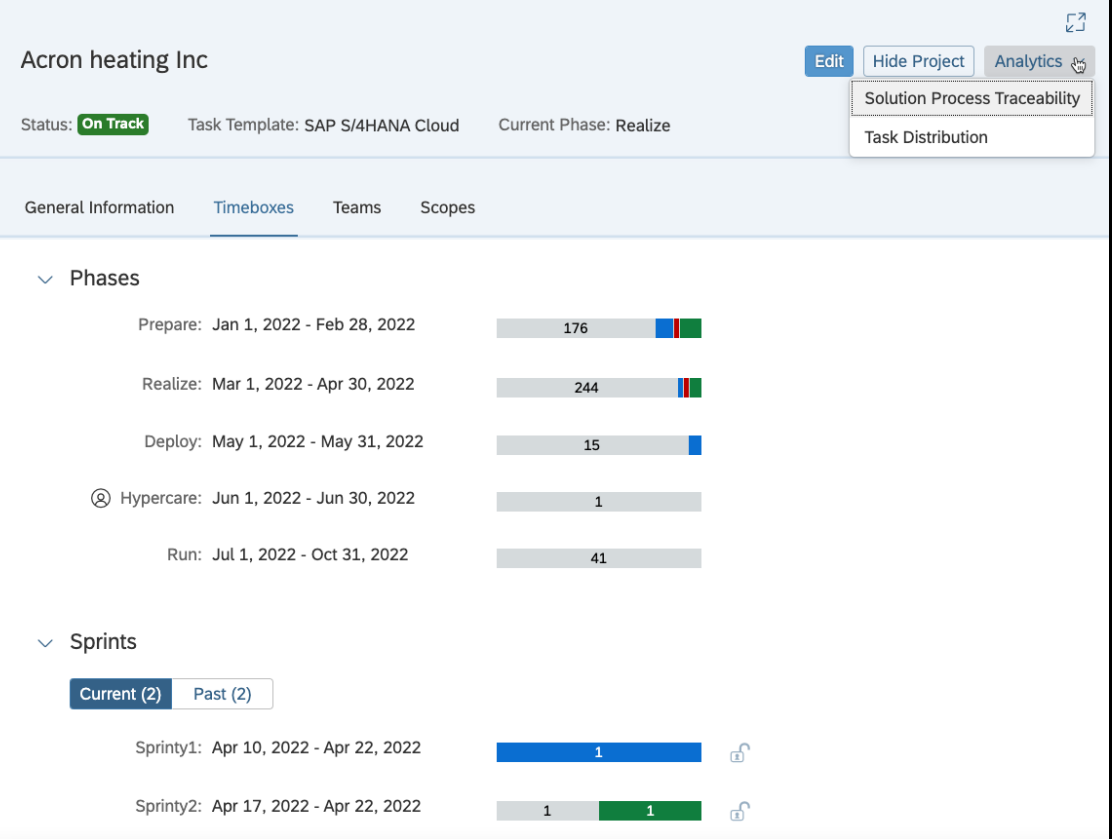

## **Improvements in Gantt chart**

- **EXECTE:** Multiple improvements have been made in Gantt chart
	- **You can select multiple records and** perform a Mass Edit
	- **You can update status of any Task from** Gantt chart
	- **You can navigate from any Task to task** details and see the description
	- **The Release timelines are also shown** in Gantt chart now

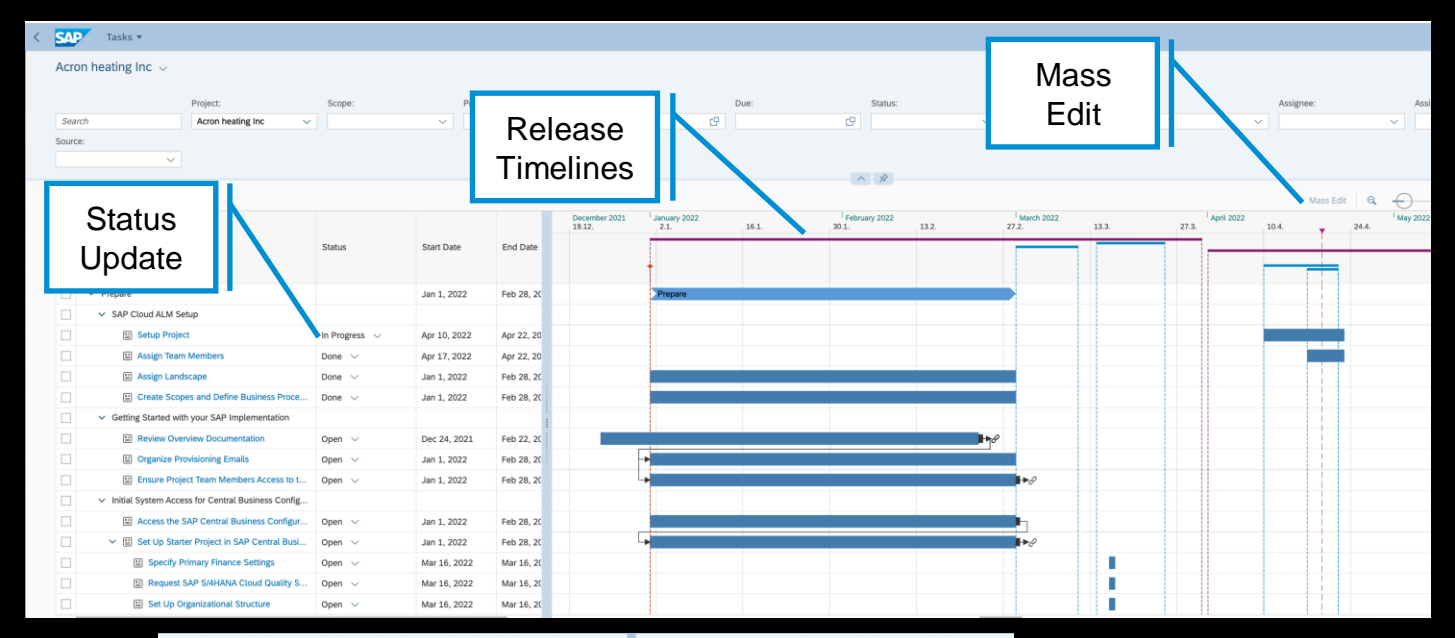

[Blog Post](https://blogs.sap.com/2022/03/28/all-about-gantt-chart-in-sap-cloud-alm/)

**Acron heating Inc.** Establish Project Governance Analytics  $\sim$  [/ **Charad By (2): Drojact, Ctate El** Template Task Status: "L Open Priority: = Medium  $Q \qquad \qquad \Box$ 田田田田 December 2021 The purpose of this task is to establish project governance. Project governance is a marproject team, project stakeholders, executives and system integrator that clearly specifies in order to ensure the decisions are made timely and on an appropriate level. Procedure: **101 Calf. Enable on SAD S/AUANA Migration Co.** Ell Self-Frighte on the Cloud Integration Auto Open 1. Establish various levels of governance structure according to committee's daily tasks a 2. Place Executive Sponsors & Steering Committee in level 1 and 2. The responsibiliti Open Business priorities, goals and objectives Decision rights and decisions criteria<br>Ownership: change, process & data<br>Economic justification and funding pr Click Task [2] Self-Fruible on R2R integrations using FDI Ones e Economic justingation and tunding prioritization<br>3. Place Project Management Office in Level 3. The responsibilities in this level includes<br>- On time, On Budget, On Value monitoring (2) Self-Enable on Artificial In Open Process strategy development<br>Drive Business Standardization & Best Practices Adoption Open to see Prioritization criteria and deployment option (2) Self-Enable on SAP Business Technology Open IT requirements and dependencies El Self-Enable on SAP S/4HANA Cloud Identit... Open 4. Place Project team in Level 4. The responsibilities in this level includes: description Day-to-day execution and delivery of project tasks, identifying, documenting and roiect Initiation and Governance Identification, resolution and commu ication of issues and risk to PMO rt Charter and Scon Status reporting and communication to the PM 图 Establish Project Governance Open Please find below a graphical example: Open Governance Structure Graphical Breakdown ct Plans, Schedule and Budge **Create Project Schedule and Budget** Open © 2022 SAP SE or an SAP affiliate company. All rights reserved. Ⅰ PUBLIC **1899 POST 18** 

## **Improvement in Tags**

- **EXEDE Tags now available in free text search**
- **EXEL Mass upload tags via Excell**
- **Tags passed on automatically from** Parent to children on creation

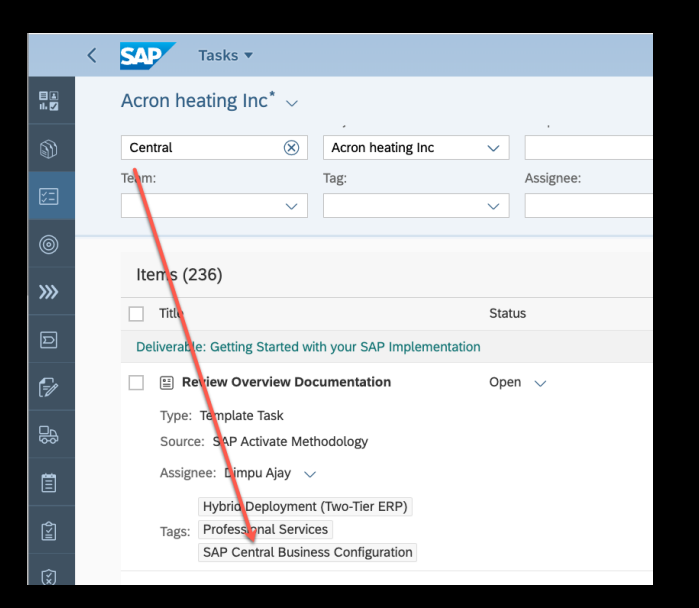

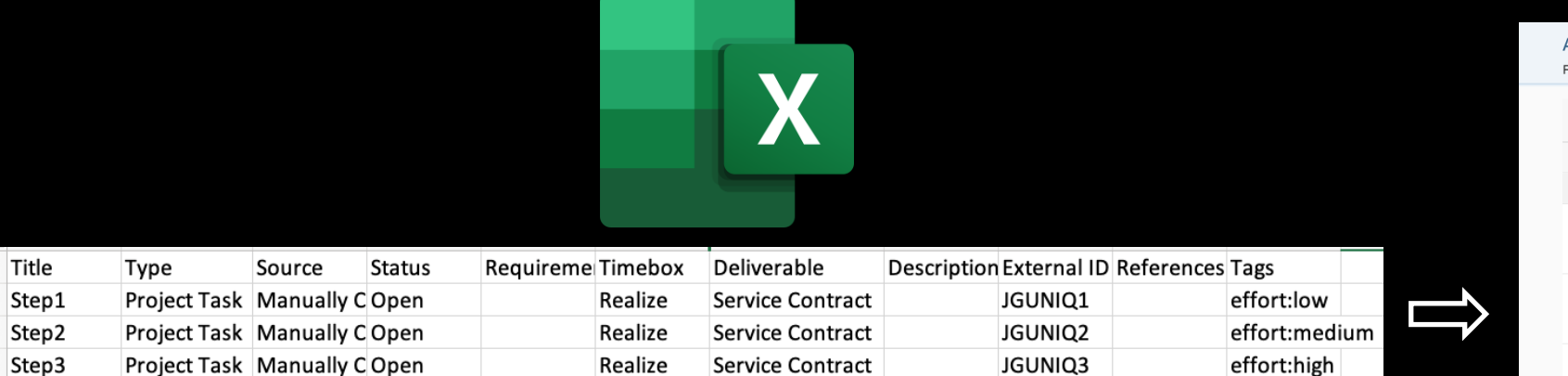

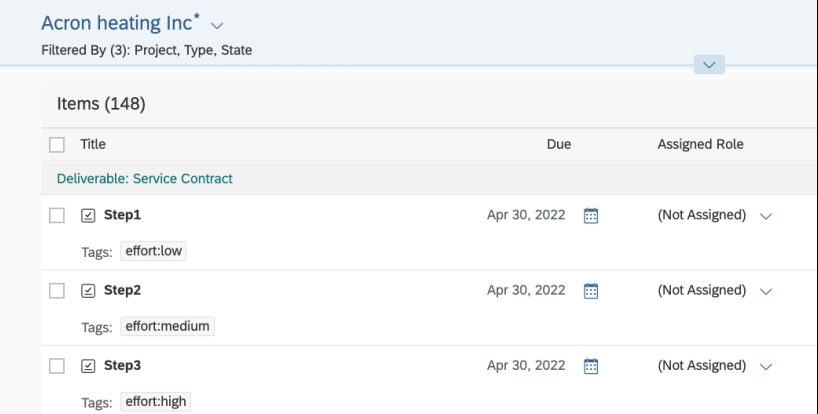

## **API Enhancements**

- **E** Improvements in Task API
	- **Team Information**
	- **Example 25 Last updated timestamp**
	- **EXEC** Assignment of timebox
	- **BEASSIGNMENT OF TOIL**
	- Creation of comment
	- **Adding Story points**
	- More filter options

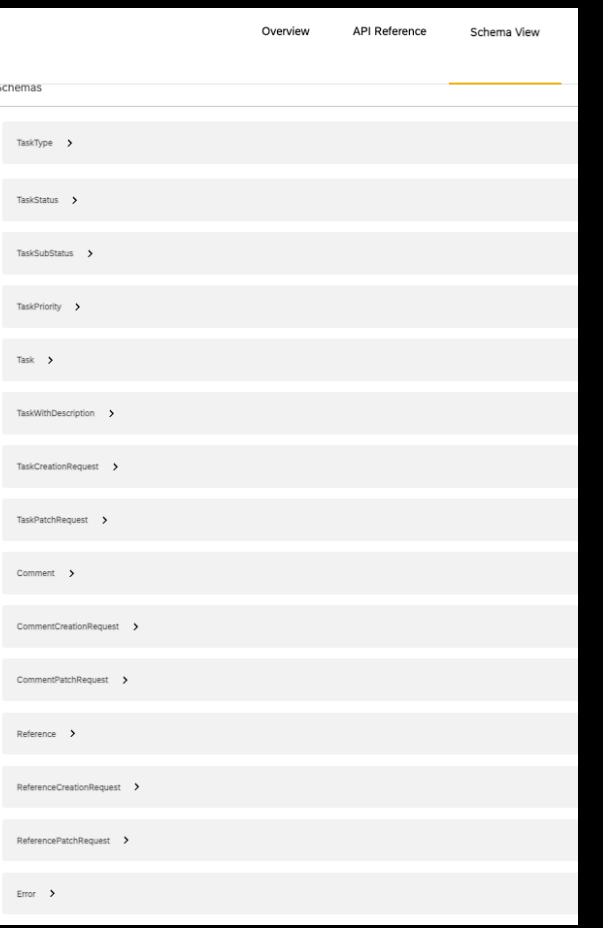

[https://api.sap.com/api/CALM\\_TKM/schema](https://api.sap.com/api/CALM_TKM/schema)

## **Improved Navigation for SAP Central Business Configuration Tasks**

- **Tasks with source "SAP Central** Business Configuration" have navigation links added
- **EXEC** Users can navigate to the SAP Central Business Navigate tenant using the navigation links

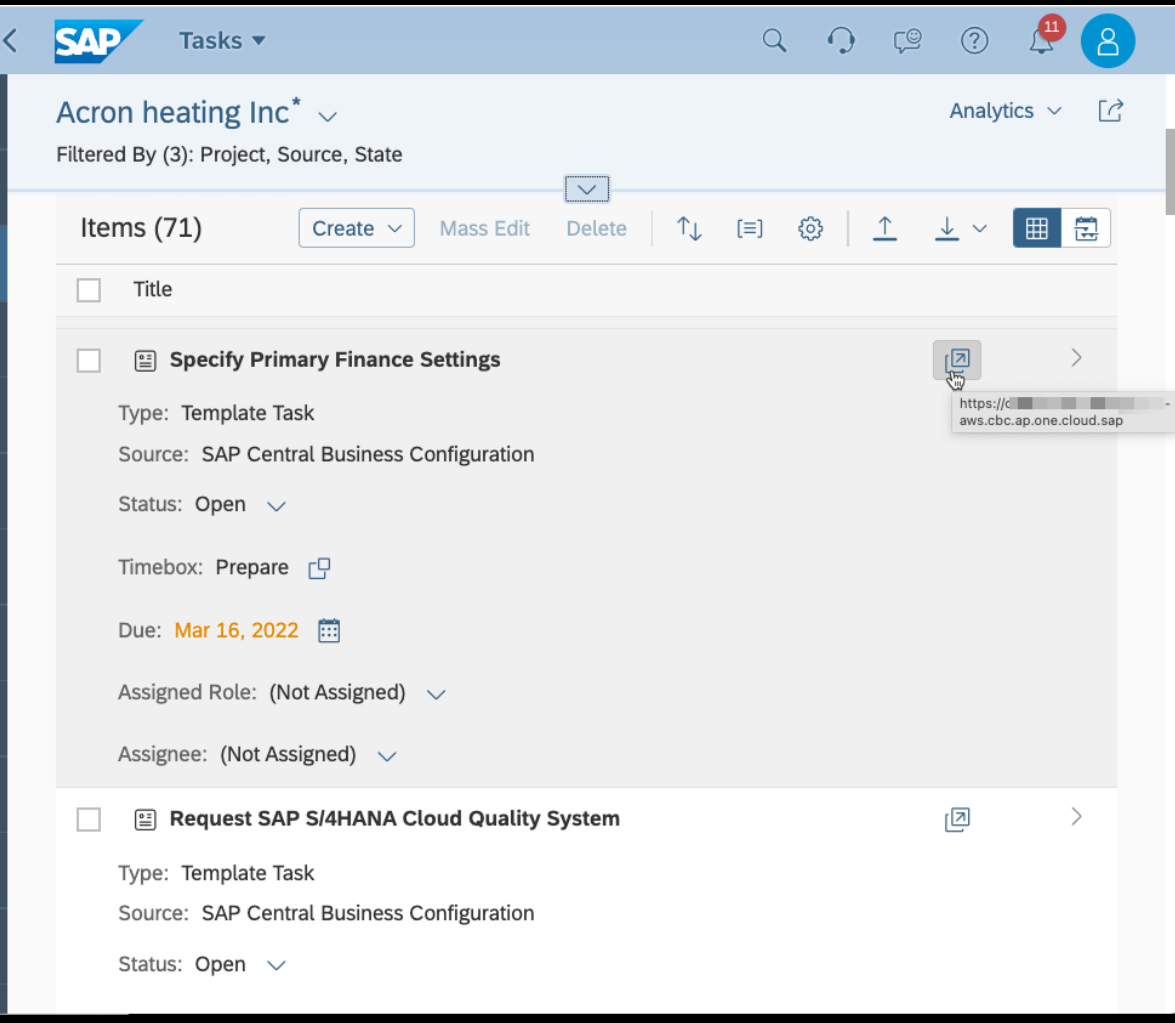

## **Add Task as Favorite**

- You can easily add Tasks as Favorite
- **You can filter for Favorite tasks**
- You can save the filter as view or as a tile to see your favorite tasks quickly

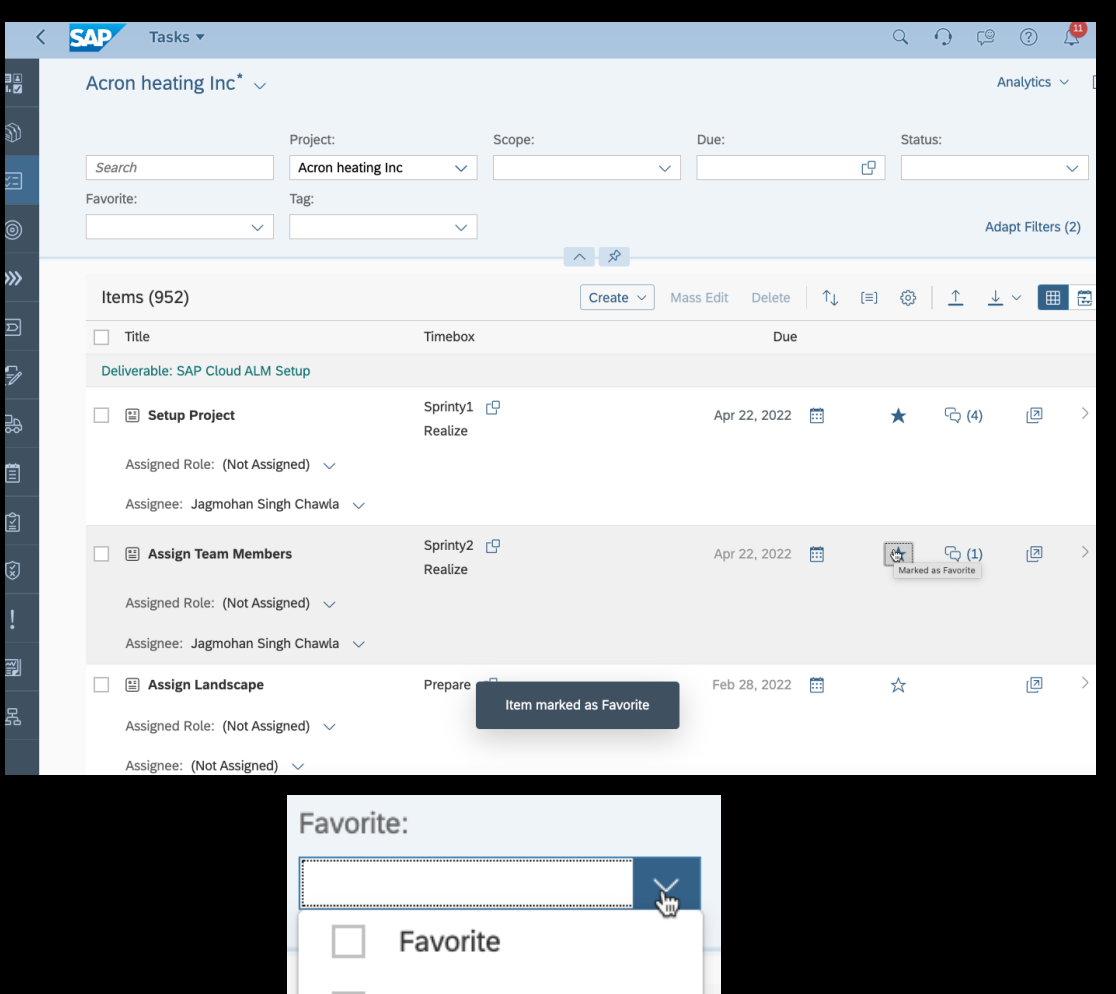

Not Favorite

## **First Obsolete then delete**

- **EXECT:** Task deletion now a two step process
- **First tasks need to be set to Obsolete** 
	- **This step is reversible**
	- You can filter for obsolete tasks using "Task state" attribute
- **Second step is Task Deletion** 
	- **This step is not reversible**

#### Note: With this improvement you can also delete Template tasks even though its not recommended

#### Step 1

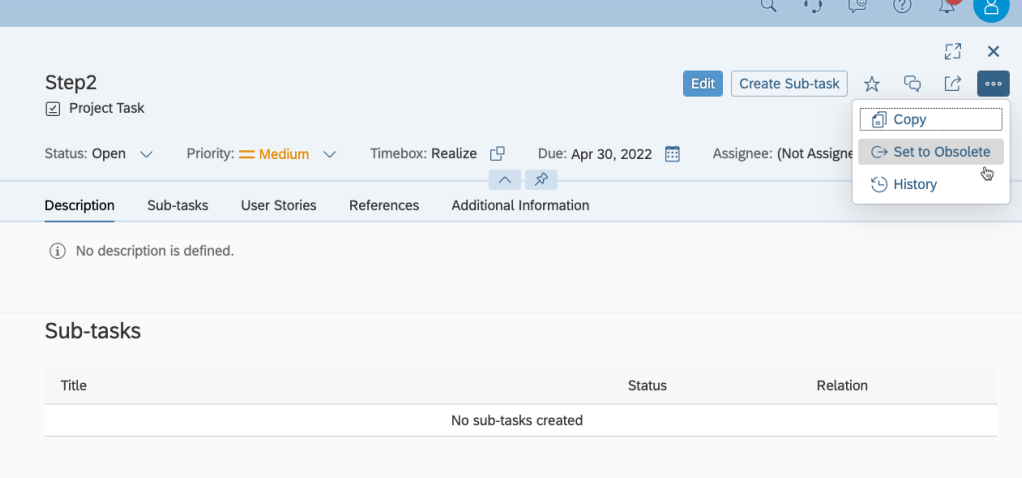

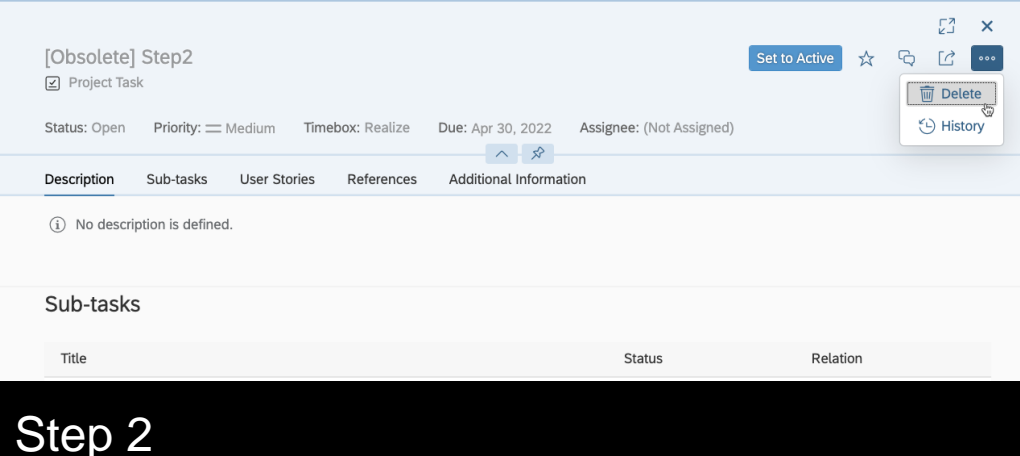

## **What's new in Test?**

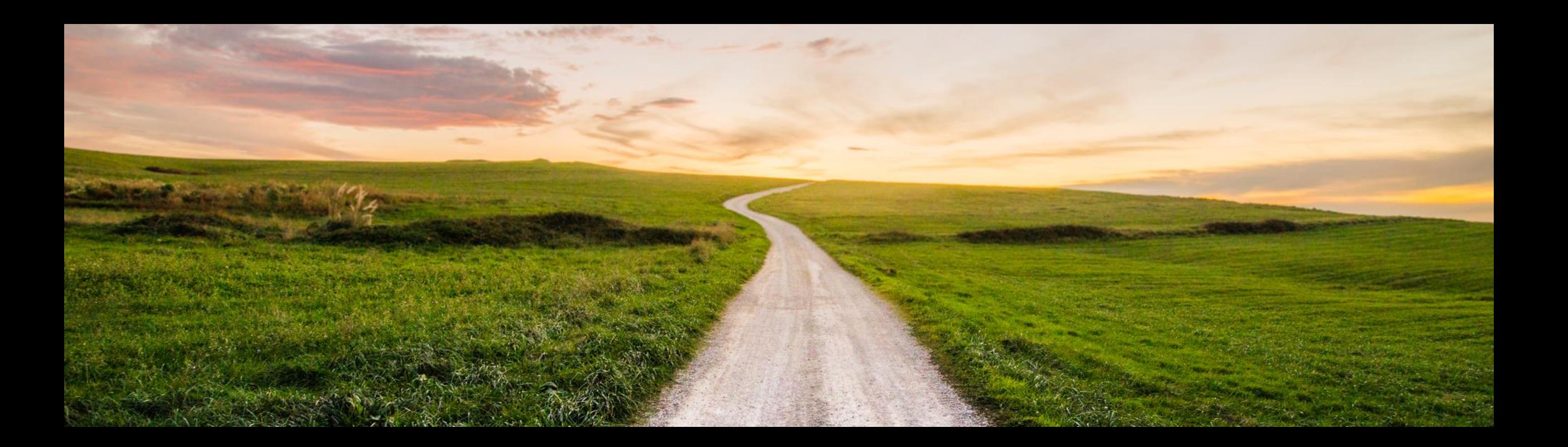

## **Assignment of test cases to requirements and user stories**

- **EXEC** Assign test cases to
	- **Requirements**
	- User Stories
- **Check assignment from both directions**
- **EXECUTE:** Inspect current state of test execution

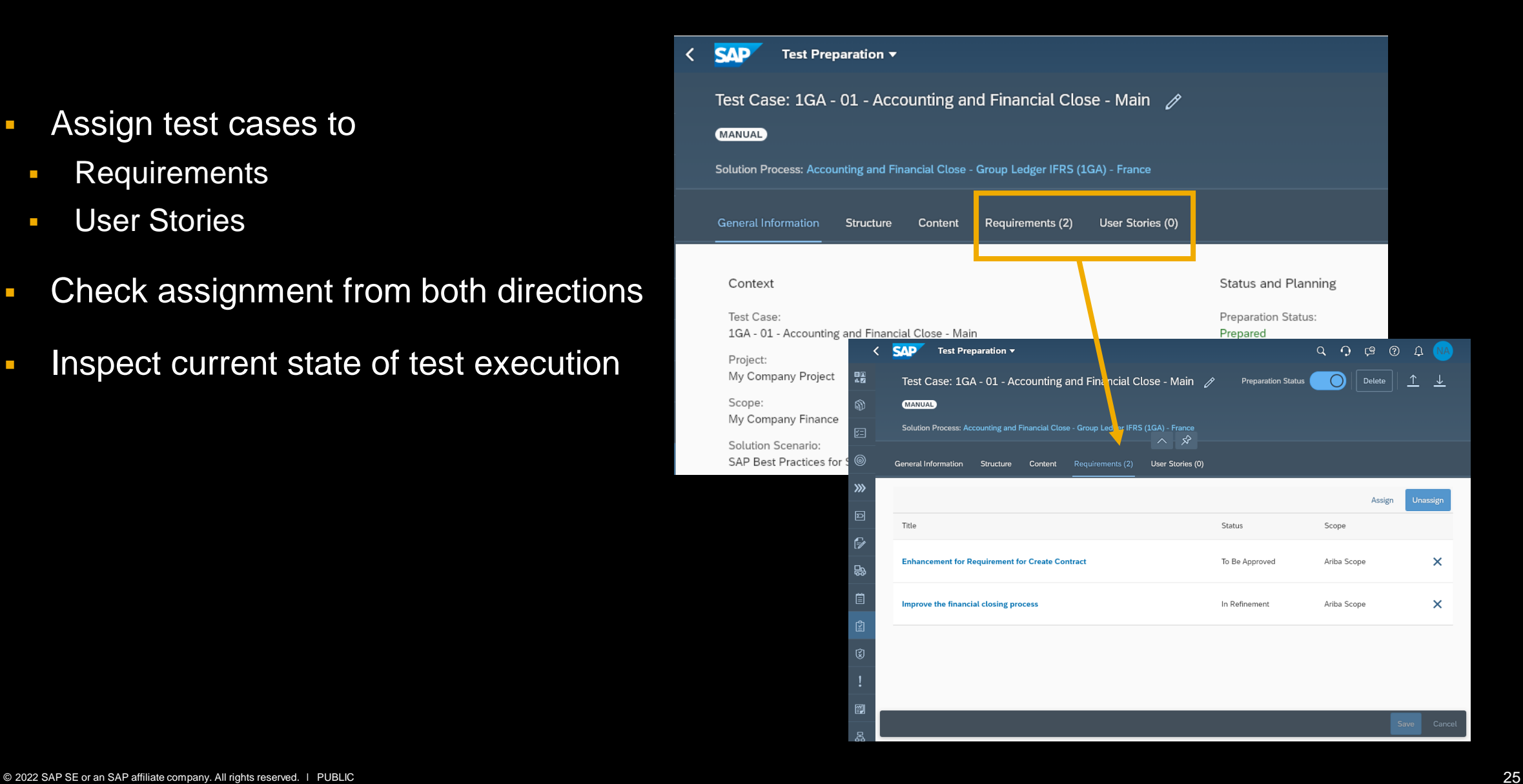

## **New relations are also reflected in traceability matrix**

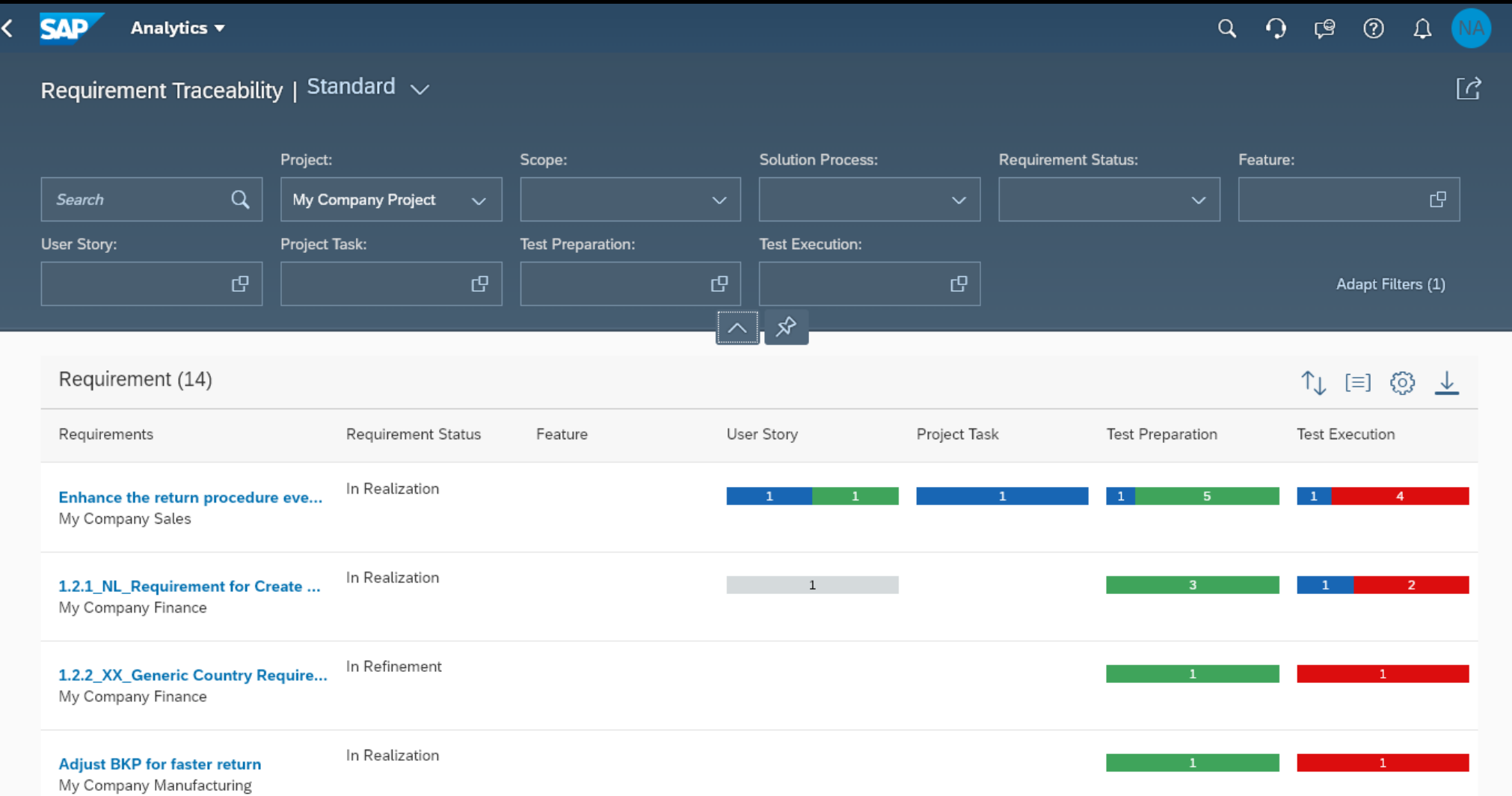

## **Defect Management**

- **Rew defect management** tile
- **Starting with standalone** defect management
- **Next steps:** 
	- **·** Integration into test execution

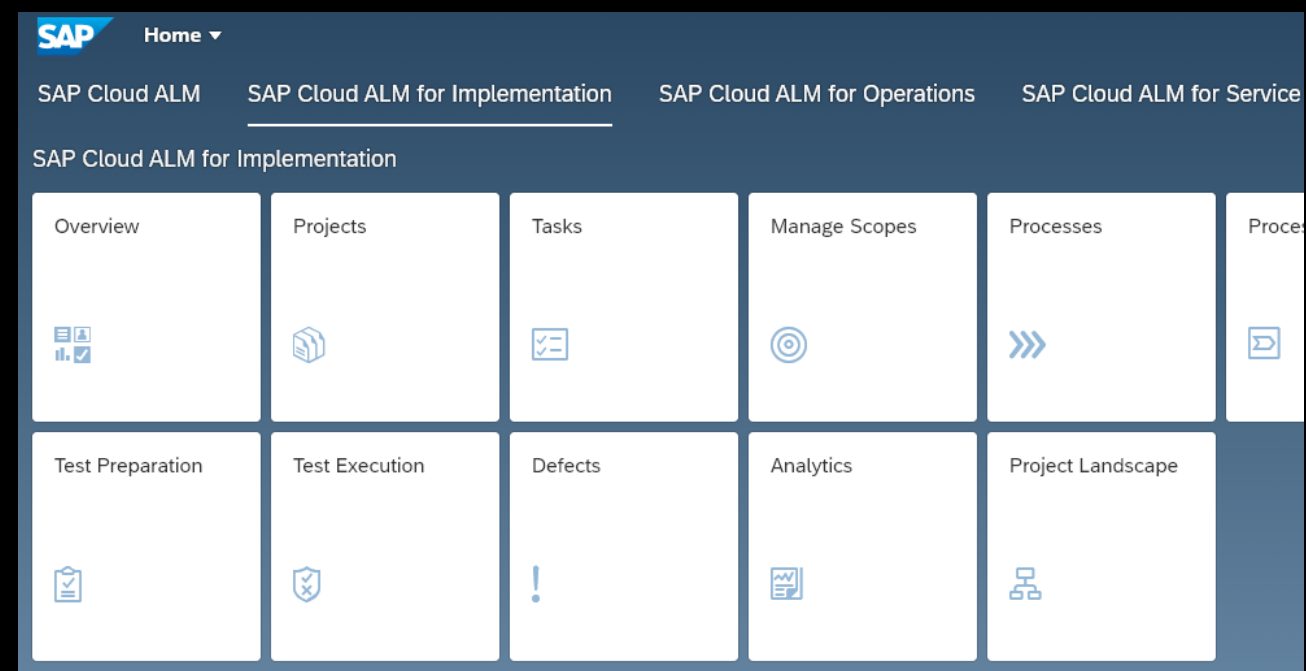

## **Defect Management**

Create and Manage your defects.

#### Maintain:

- **Description**
- **•** Priority
- **Assignment**

#### Track progress:

- Open
- **In Progress**
- **Retest Required**
- Postponed
- Closed

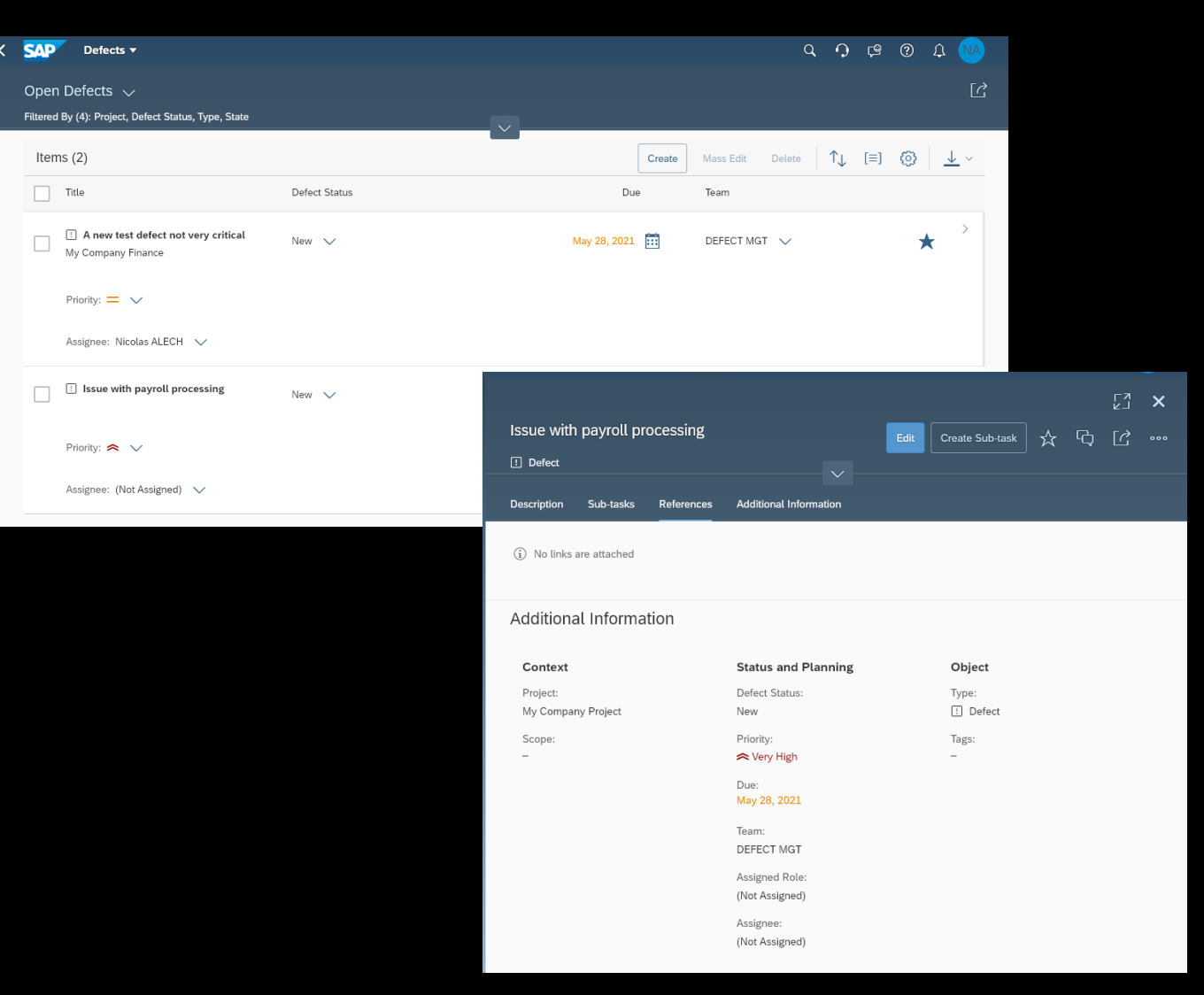

## **What's new in Deploy?**

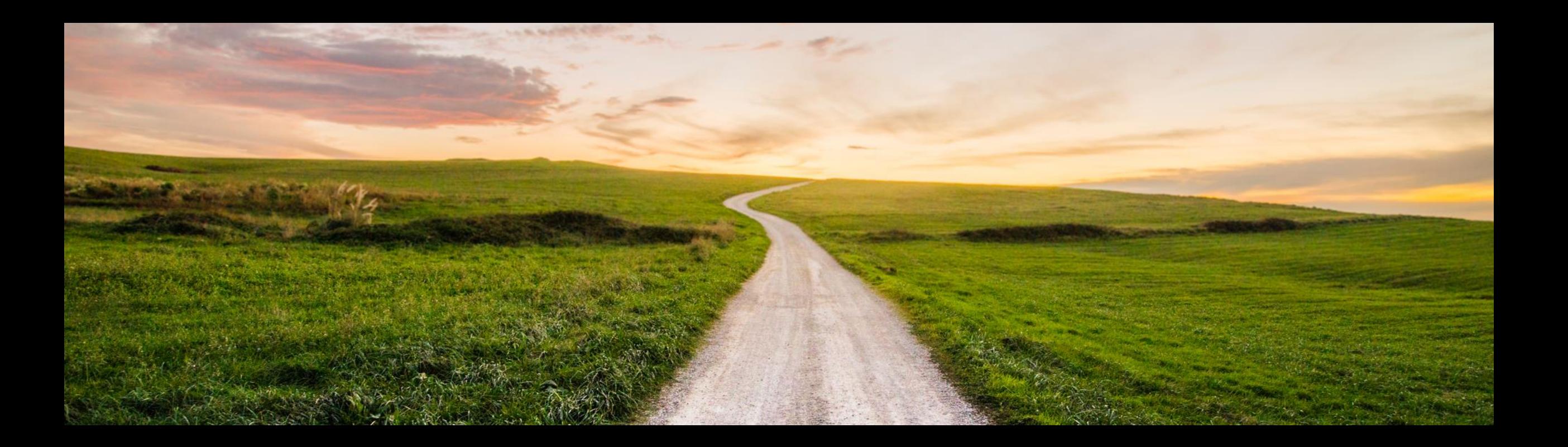

## **Support for Release Management**

- Release management offers using the same timeline across Projects
- You need to create a Release and add smaller time intervals called Release versions
- You can assign only one Release to a Project
- **E** After that you can assign Release versions to Requirements

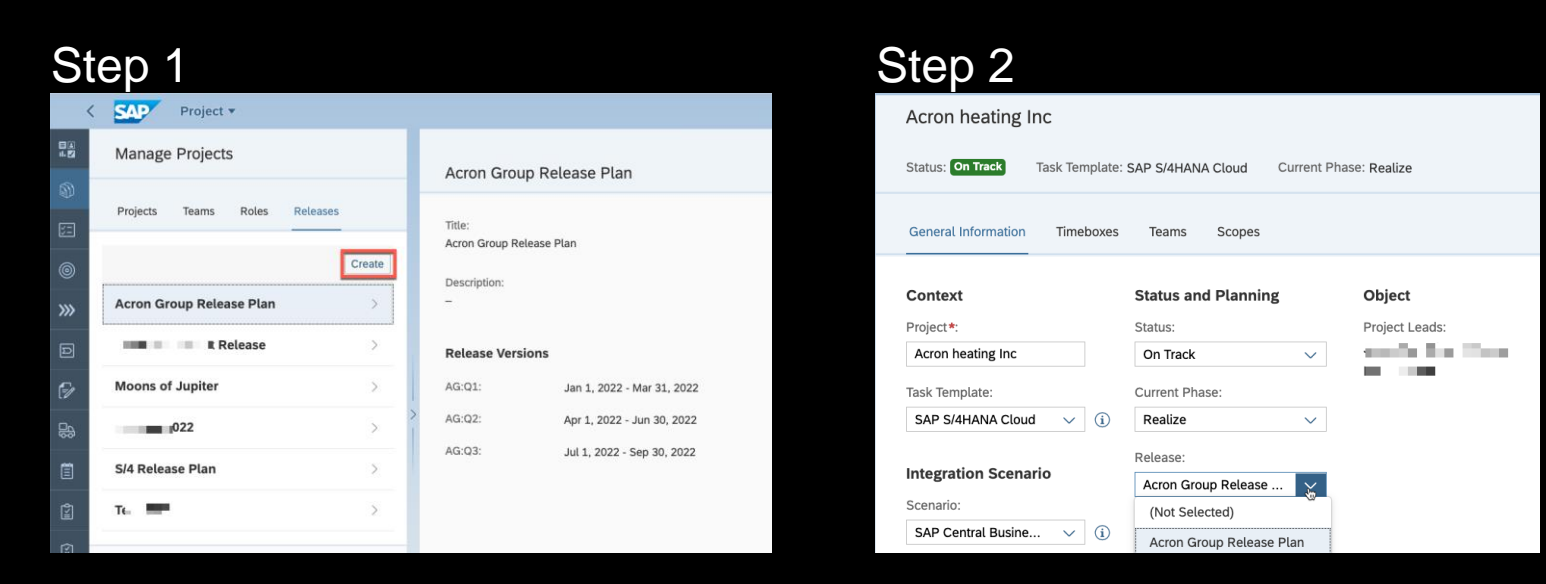

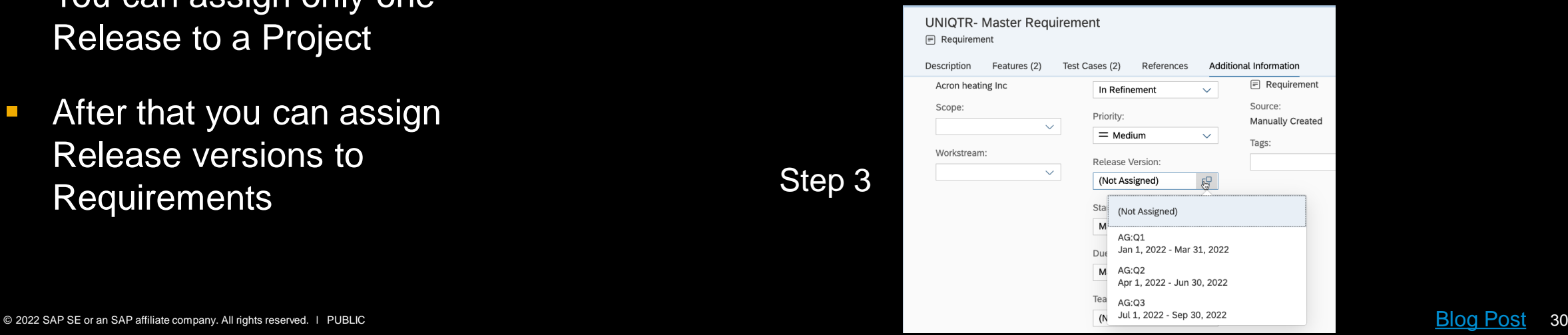

Step 3

## **Create Feature from Requirement**

- **E** Simply create features from a requirement
- **Document the changes** necessary to implement a requirement in the related features
- **E** Navigate from the requirement to the related features easily

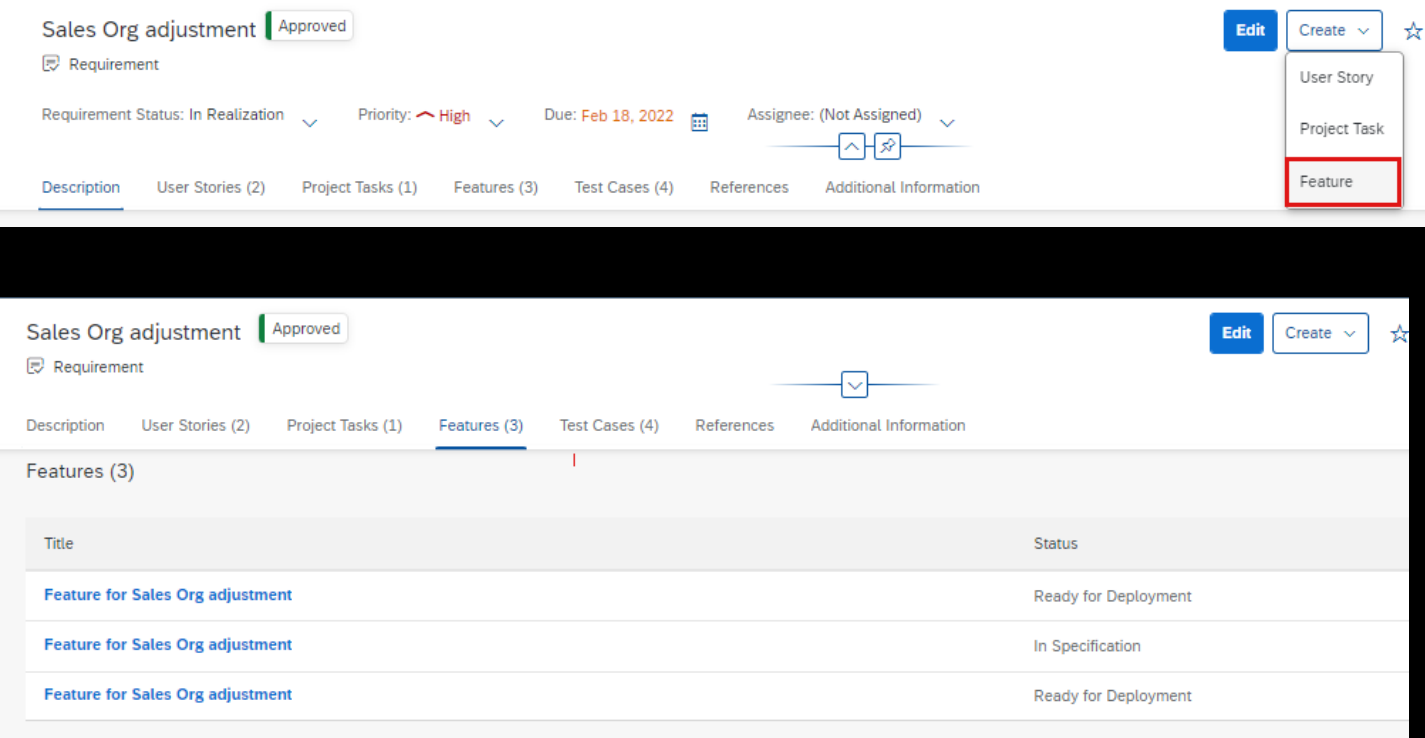

## **Repair transports assigned to features**

- deployed to the next system as long as an assigned transport is in a failed status
- **The transport error must** be corrected before the status can be set to repaired
- Status repaired indicates that the feature can be deployed to the next system

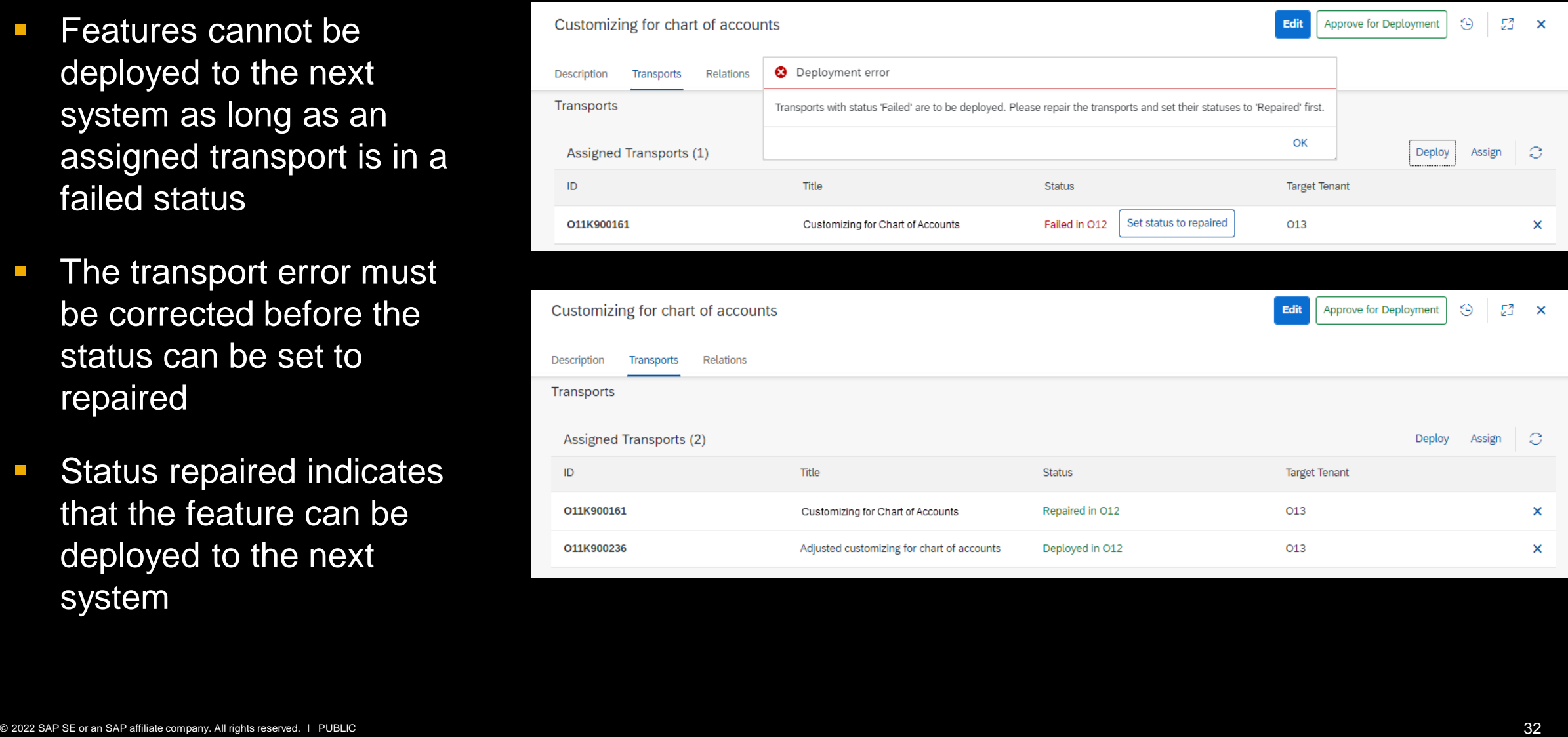

## **Deployment approval for production deployment**

- **B** Assign your production system in the project landscape to avoid deployment without production approval
- **Deployment to production** will only work in feature status "Ready for Deployment"

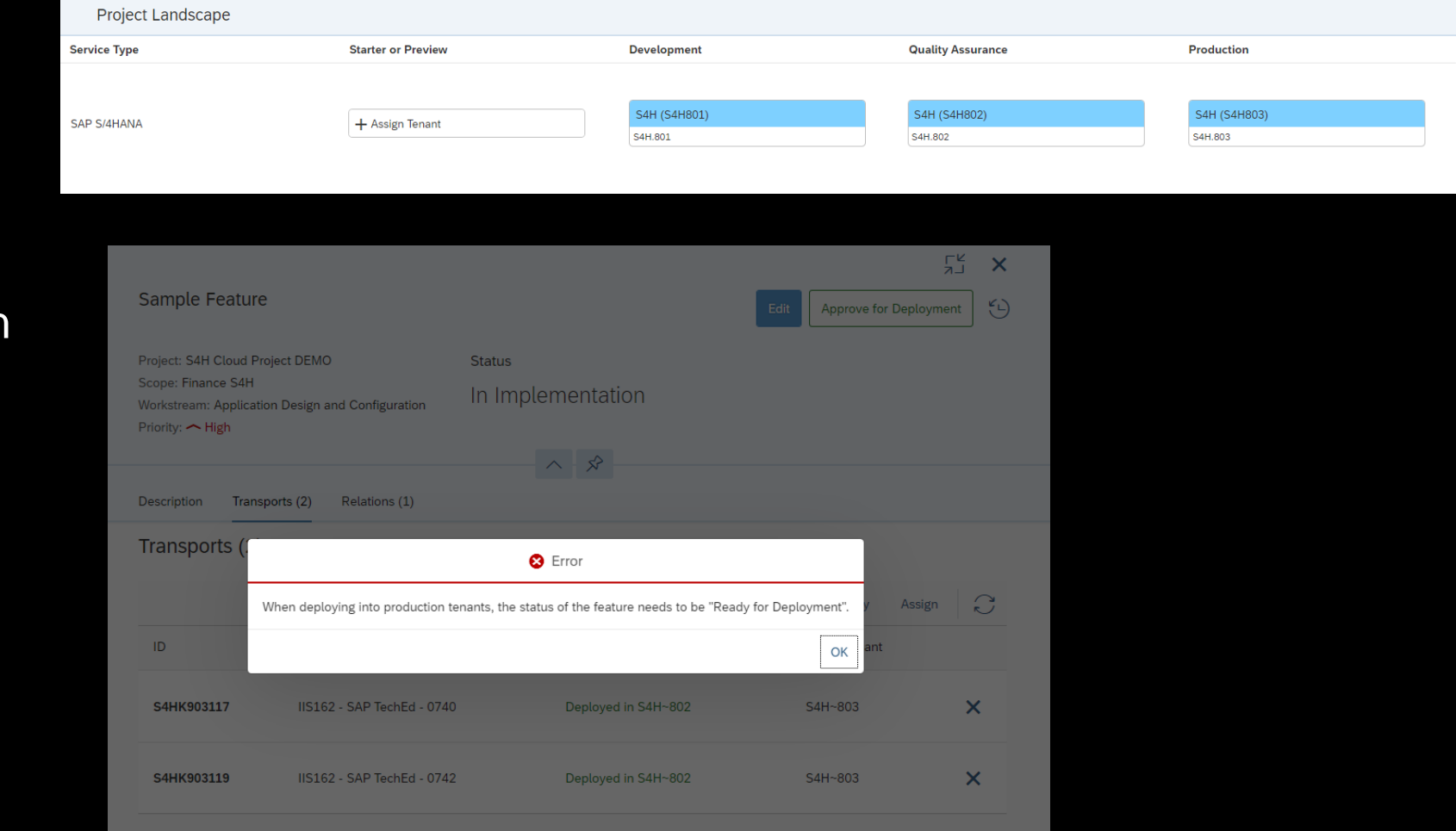

### **Transports in feature overview**

- **Filter in the feature** overview for features with transports assigned or not assigned
- Search for transport IDs to figure out to which feature transports are assigned
- **Easily figure out which** features are not yet touched since no transports assigned

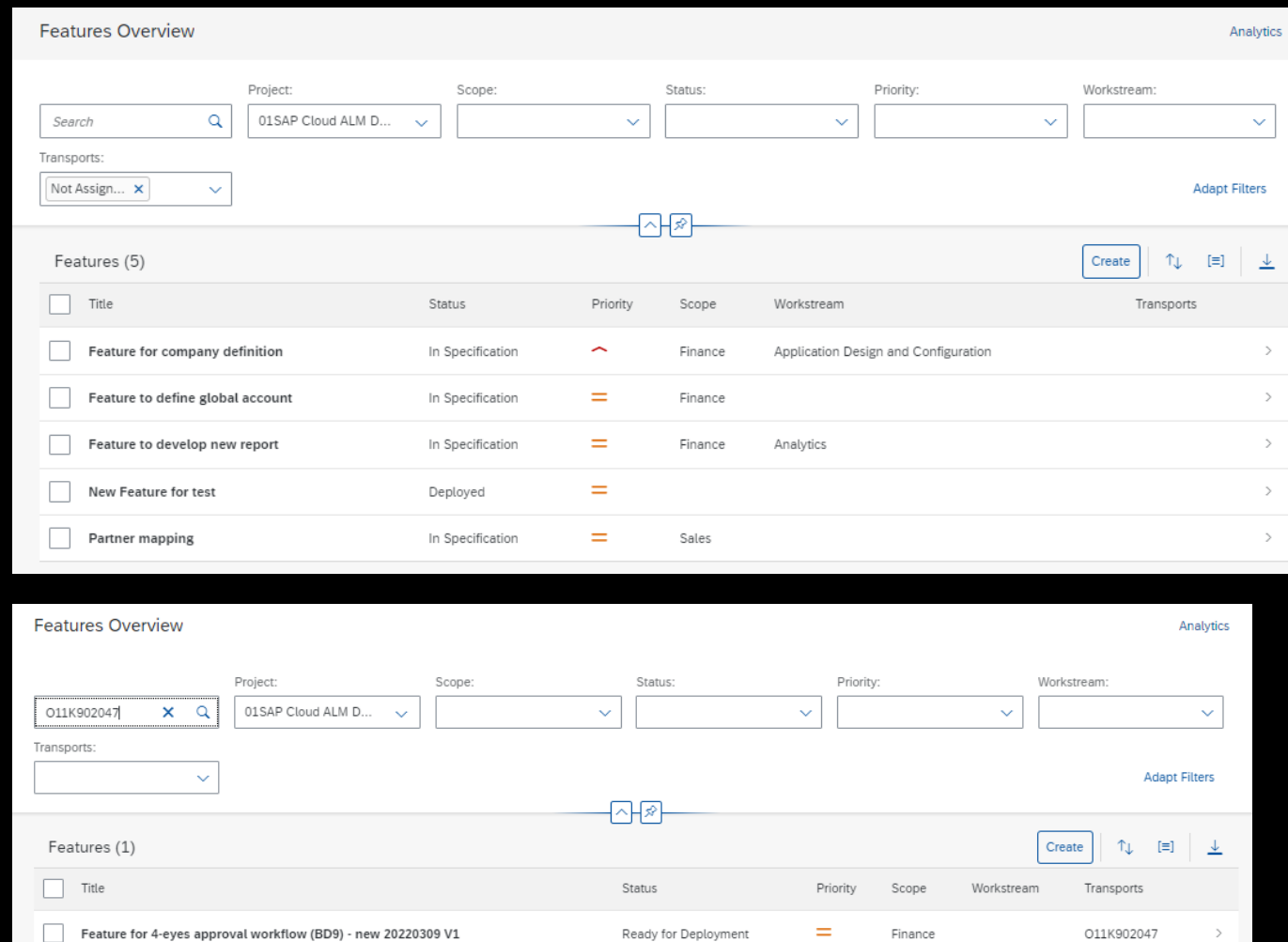

## **What's new in Analytics?**

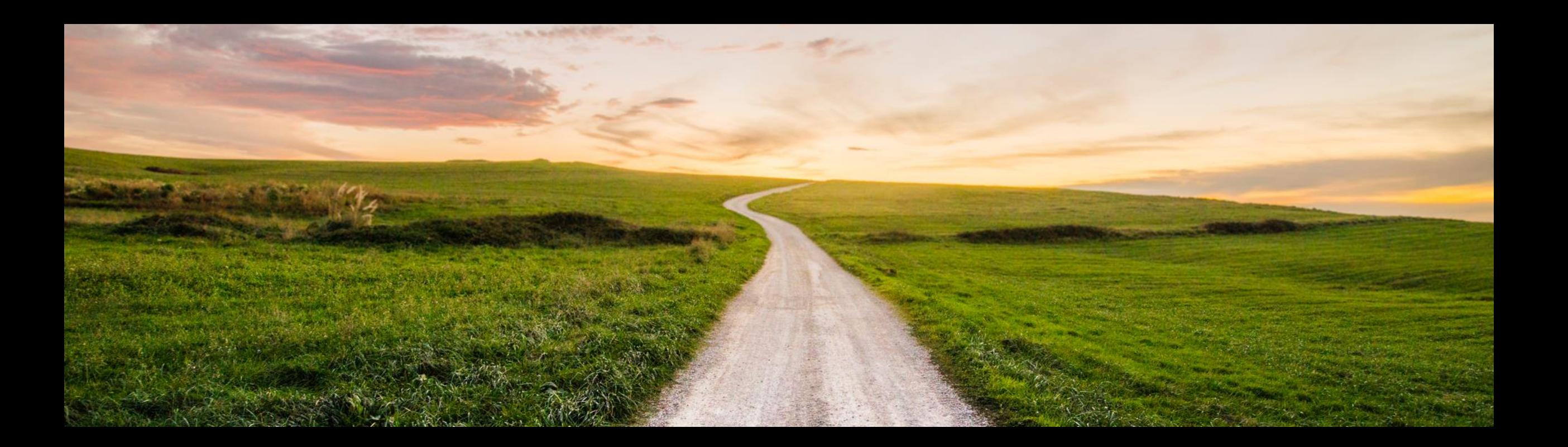

## **Whats New in Analytics**

- **E** Overview Page
	- **Upcoming Events Card**
	- **EXECUTE: Detail card on test failures**
	- Subtasks
	- **Tags as filters for overview page**
- **Traceability Reports** 
	- **E** User Stories and Project Tasks in Solution Process **Traceability**
	- **Extended Filters**
	- **Drill Down, Cross Navigation, Grouping and Sorting**
	- **Features in Requirement Traceability**

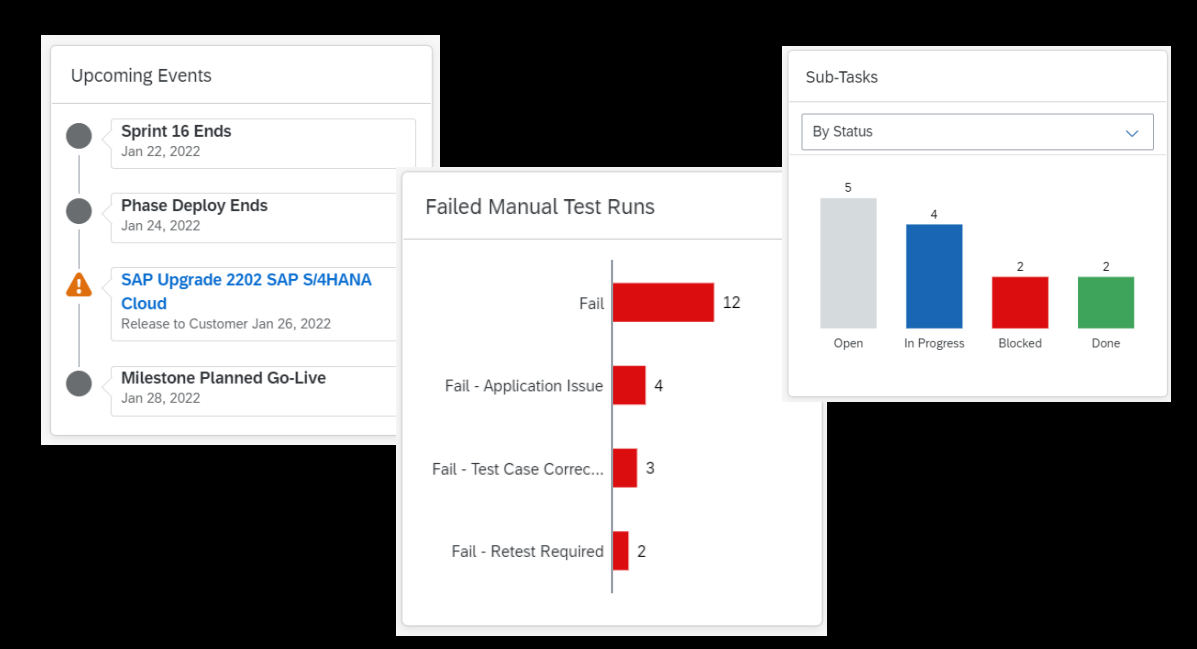

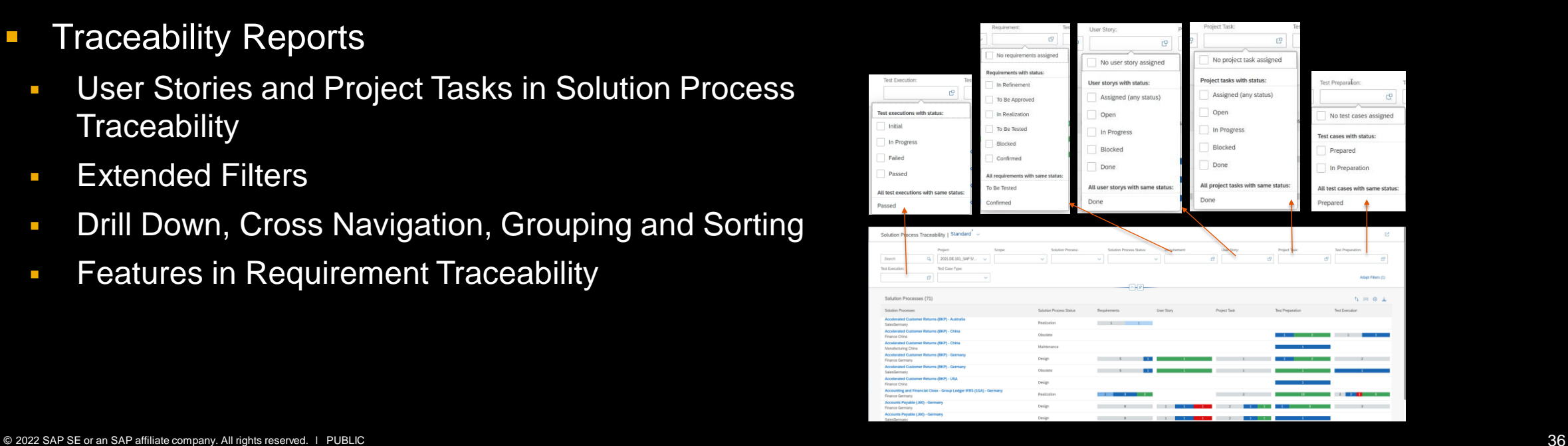

## **Overview Page** Upcoming Events Card

- With this card you can keep yourself up to date with upcoming events that are important in your project which are
	- **Sprint ending**
	- Phase ending
	- Milestones
- Be informed well in advance about upcoming upgrade downtimes from different products, currently available for S4HANA Cloud.
	- **Click on event to view system wise detailed** downtime schedule published by S4HANA Cloud
	- **BEASSES impact of upgrade on your scope in** RASD tool through link embedded in pop over
- **All events are lined up in chronological order**

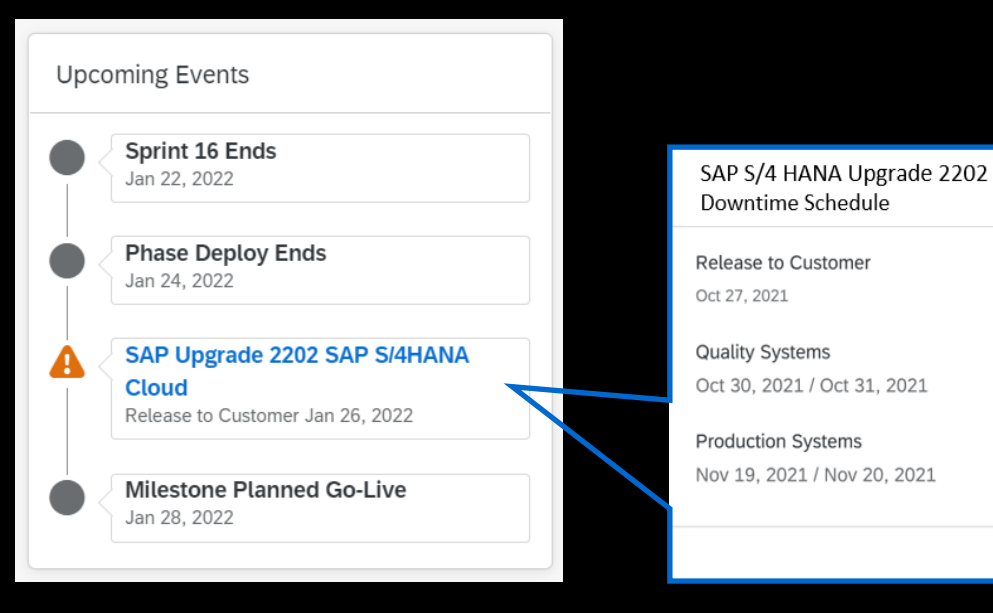

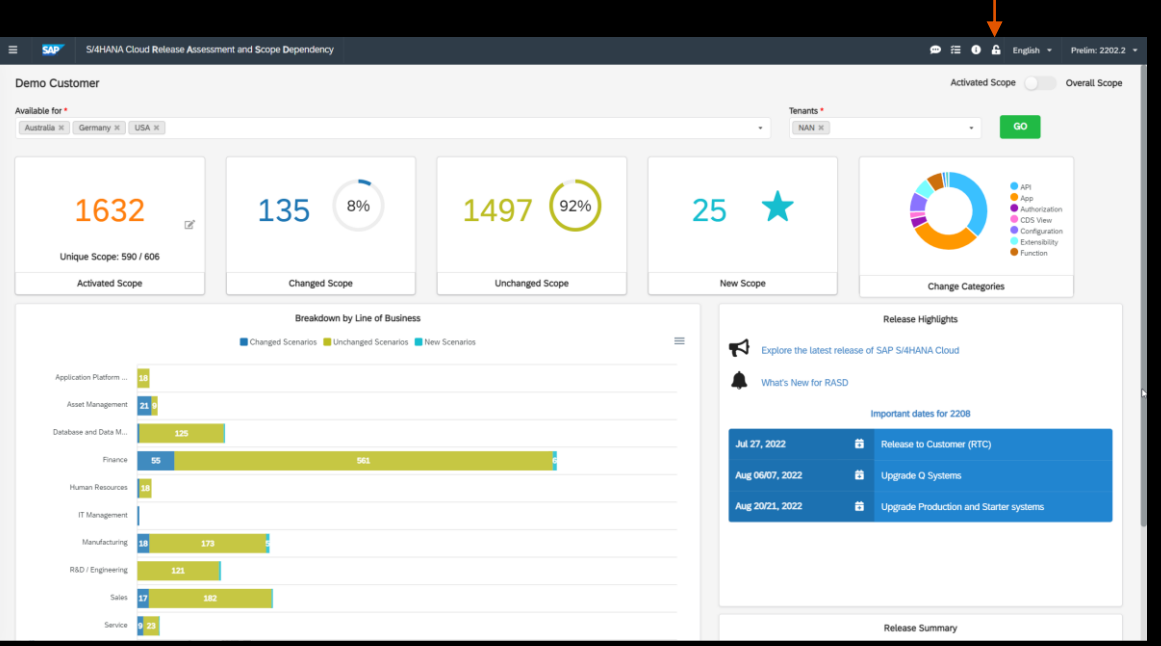

**Impact Assessment** 

## **Overview Page** Failed Test runs

- **With this card you get a more detailed** status overview of manual test runs that failed, for example:
	- Failed
	- **Example 2** Failed because of application issues
	- Failed due to test case incorrectness
	- **Retesting required**
- You can quickly access these set of test runs from here and proceed with an action

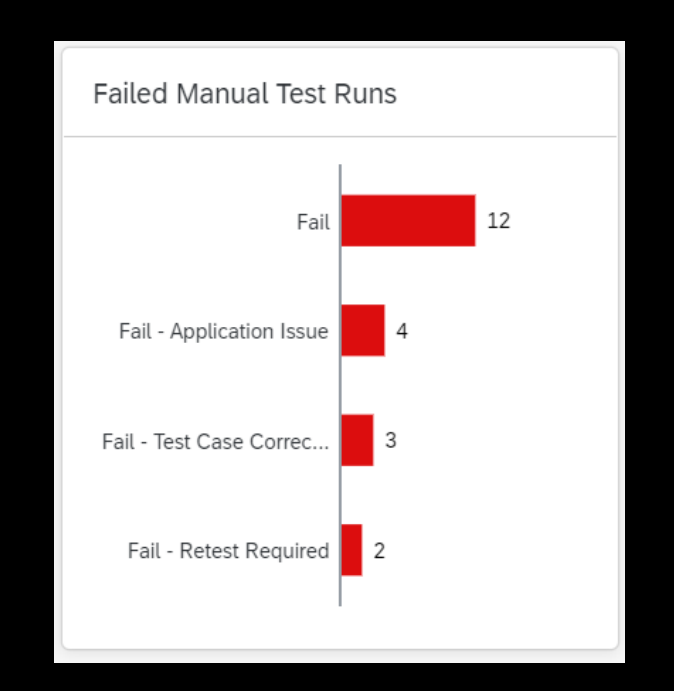

## **Overview Page** Sub Tasks Card

- **With this card you get an overview of** how sub tasks are permorming
- **You can review number of sub-tasks:** 
	- **By status**
	- **By priority**
- **By applying page filters you can drill** down to sub tasks that are assigned to a sprint/phase, team, tag or user story
- **You can click on bars to access list in** the main application

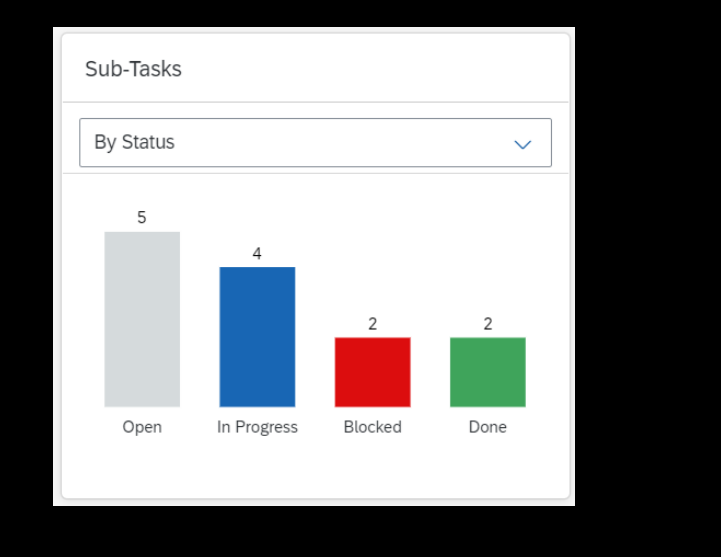

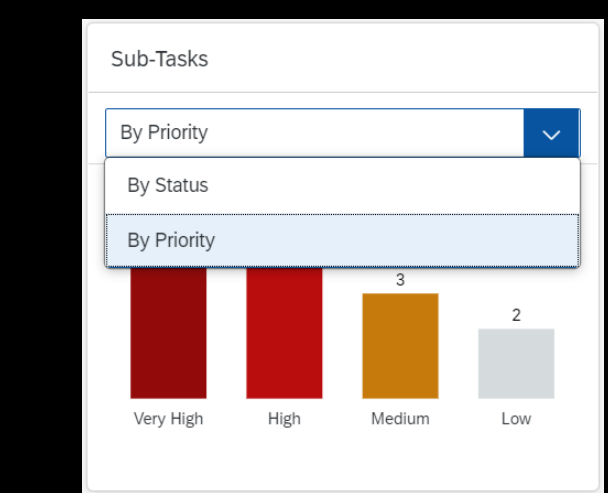

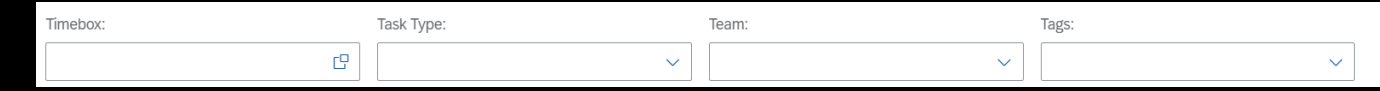

## **Overview Page**

Tags as Local Filter

- You can track tasks and requirements to which tags were assigned on OVP.
- **E** Select one or multiple tag names in the 'Tags' filter for which you want a status overview
- **All cards containing tasks** and requirements will show the filtered values for selected tags

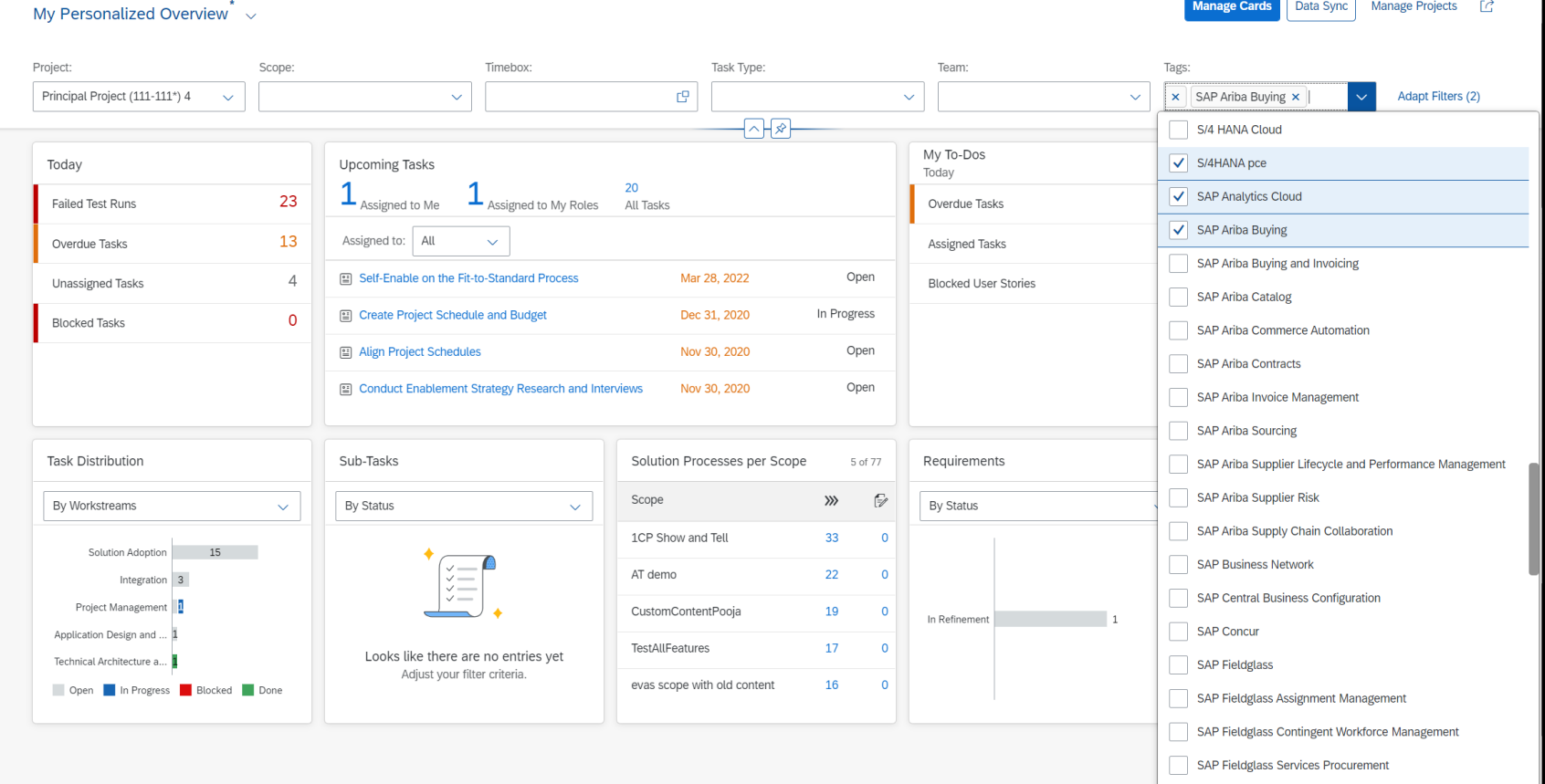

Manage Cards | Data Sync | Manage Projects | 12

## **Analytics**

Process Traceability includes User Story and Project Tasks

• You can now assess the readiness of your Solution Processes based on the status of related 'Project Tasks' and 'User Stories'

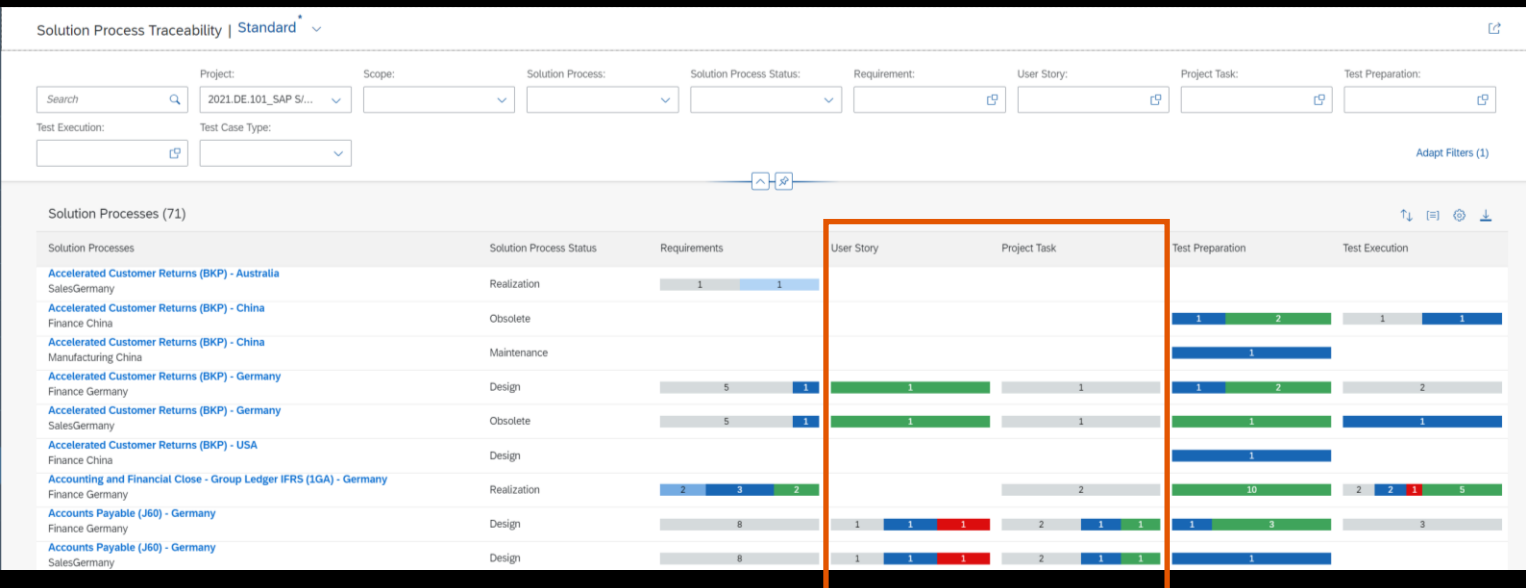

## **Analytics** Enhanced Process Traceability

Extended Filters:

- With new extended filters you can now filter for the Solution processes with specific readiness queries.
- **For example, which solution** processes have
	- 'No' requirements attached,
	- 'No' test case assigned
	- **E** 'All' requirements in confirmed status
	- 'All' project tasks done

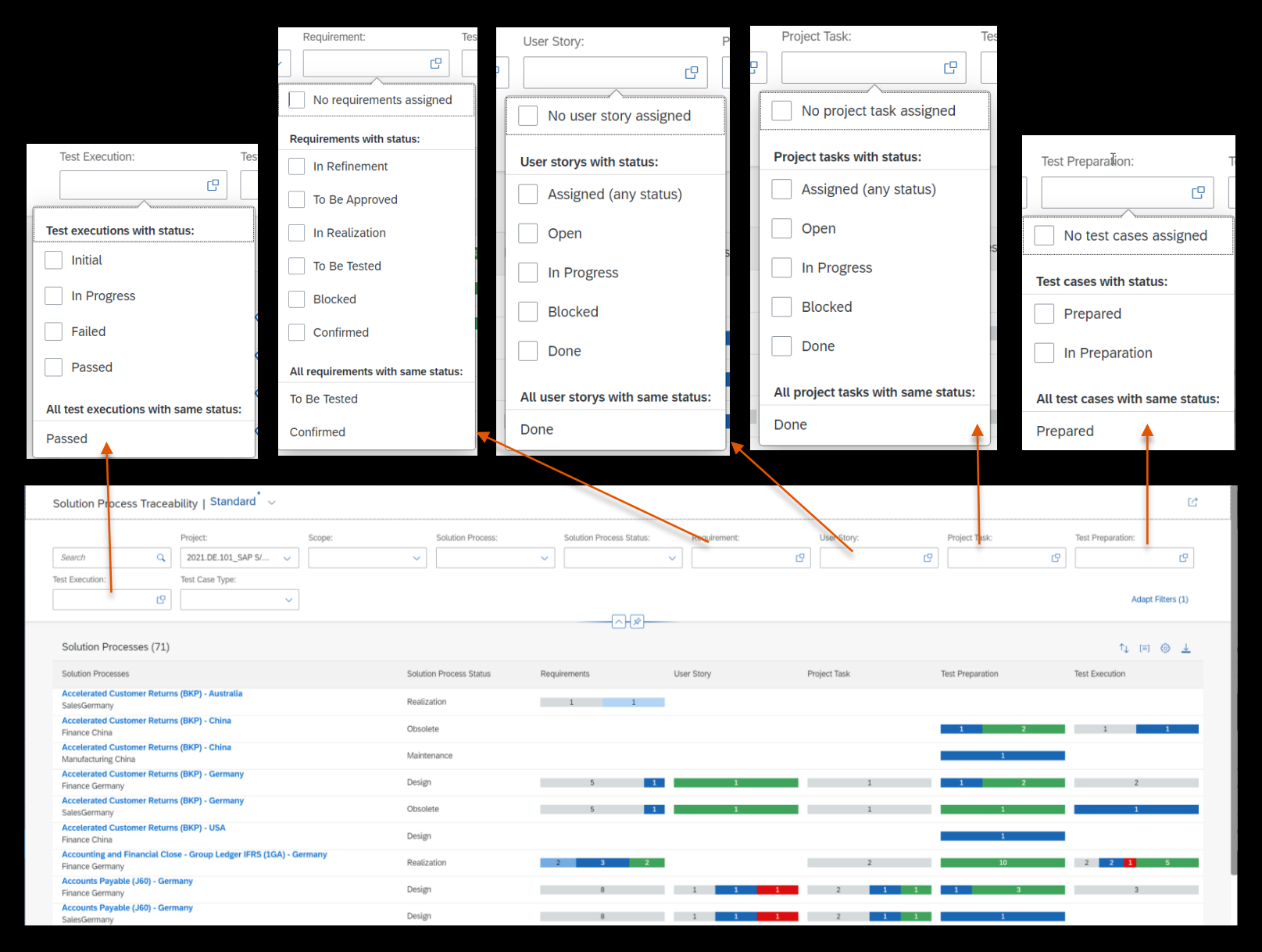

## **Analytics** Enhanced Process Traceability

Forward Navigation:

- You can now perform a further drill down from solution process traceability to its related requirements by reviewing specific set of requirements in
	- **Requirements overview app**
	- Requirements traceability
- **You find these options in the** popover

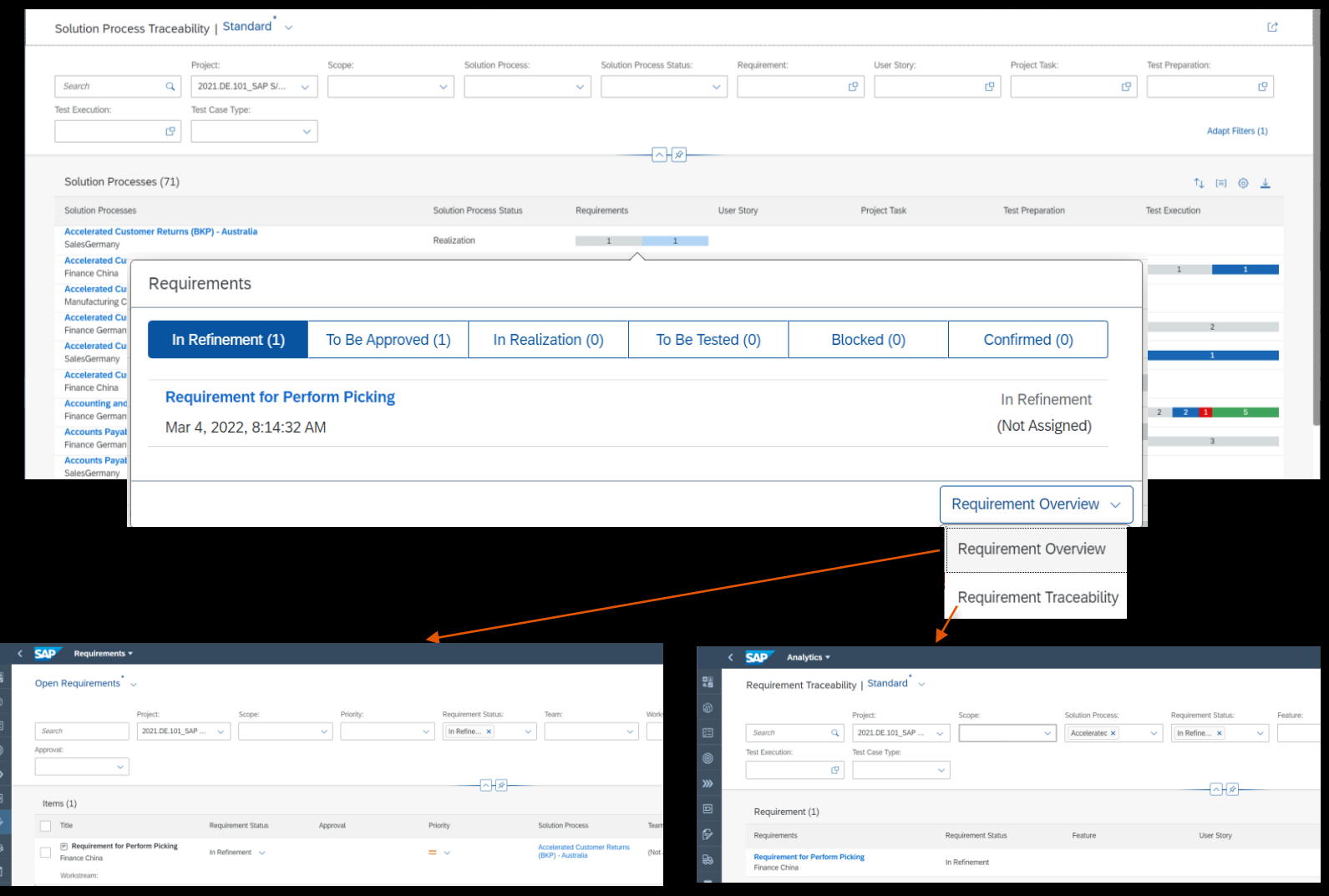

### **Analytics** Grouping and Sorting in Traceability

- **Using sort feature you can now** organize the list in order of status of main entity, alphabetically, number of related entities.
- You can also group the main entities in the list by Scope and status.

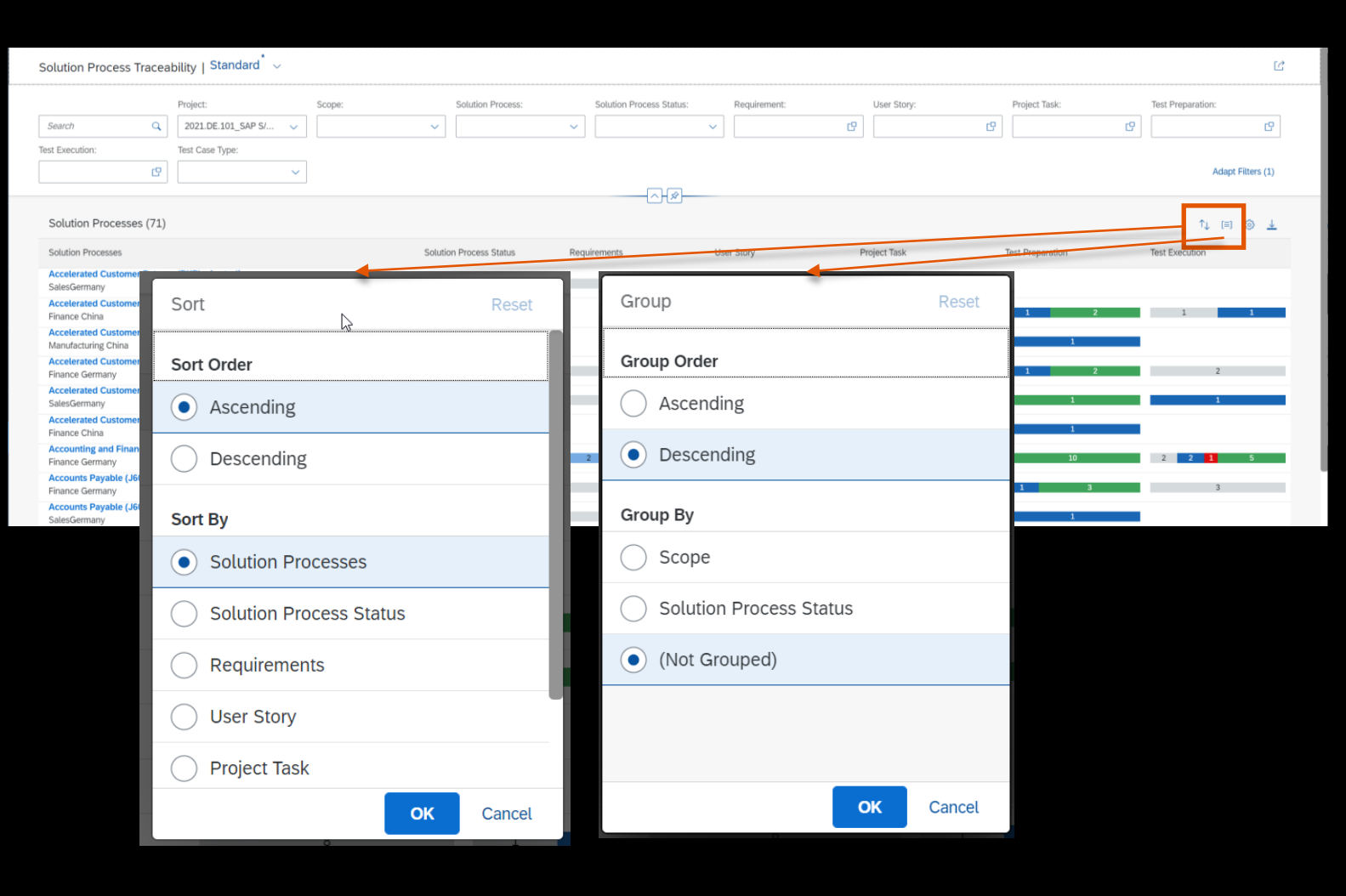

### **Analytics** Requirement Traceability includes Features

■ You can now assess the readiness and status of your requirements based on the status of related 'Features'

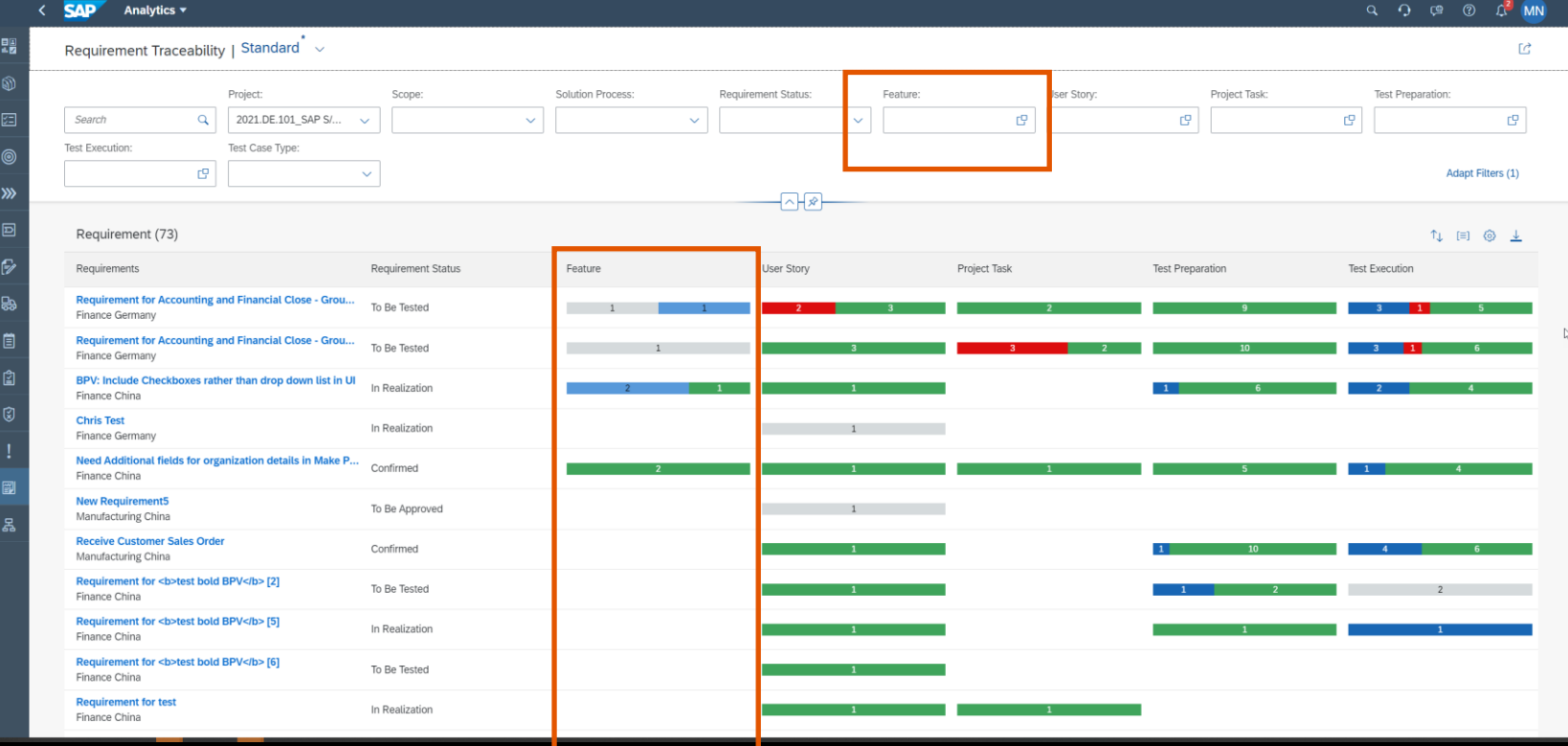

### **Analytics** Enhanced Requirement Traceability

Extended Filters:

- **With extended filters you can** now filter for the requirements with specific readiness queries.
- **For example, which solution** processes have
	- 'No' user story created or assigned
	- 'No' feature created or assigned
	- 'All' related test cases are prepared
	- 'All' features deployed
- **This helps you identify** requirements that can be set to a different status.

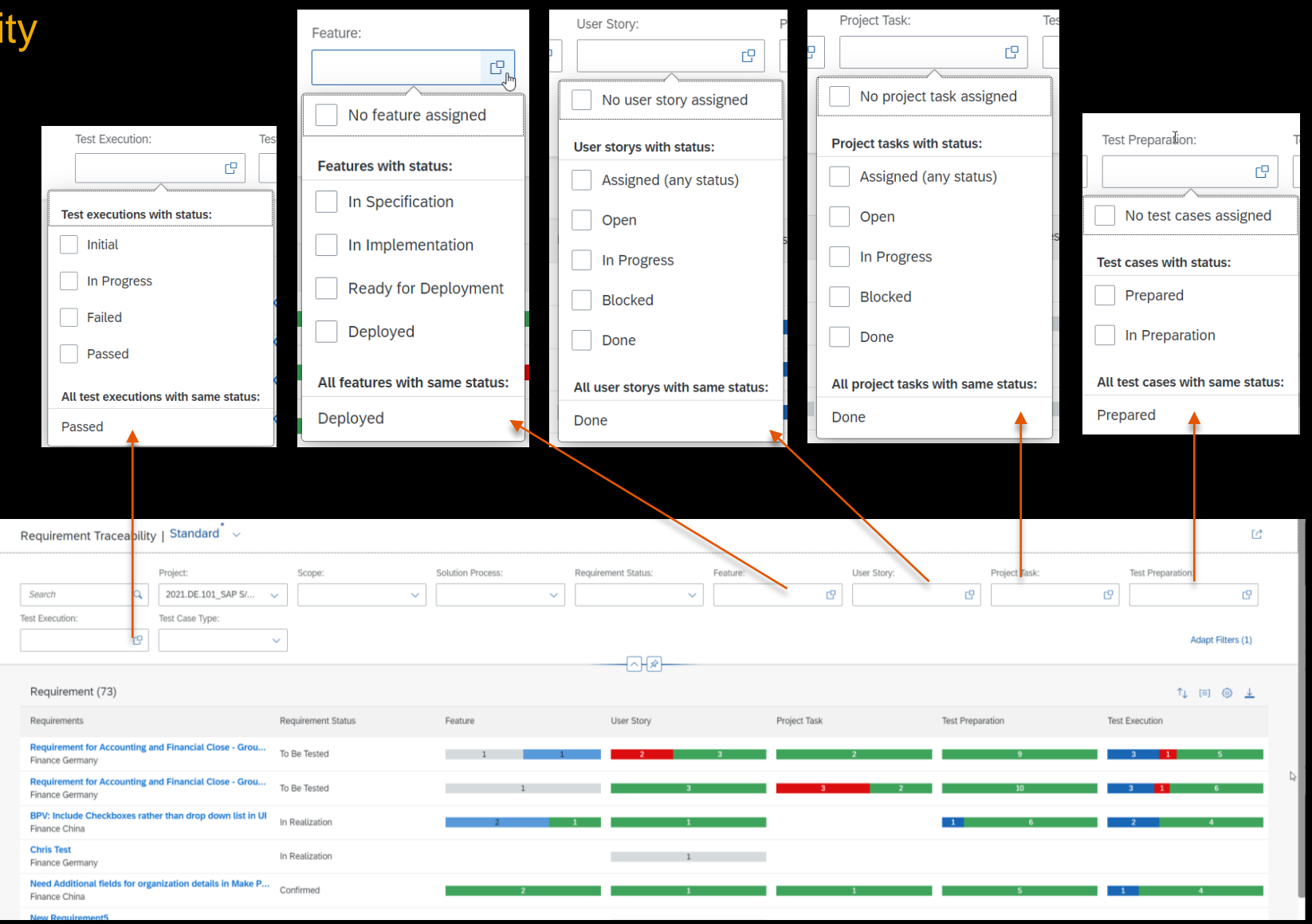

## **Analytics** Enhanced Requirement Traceability

Forward Navigation:

- You can now perform a further drill down from requirements traceability to its related features by reviewing specific set of features in
	- **Feature overview app**
	- **Feature traceability**
- **You find these options in the** popover

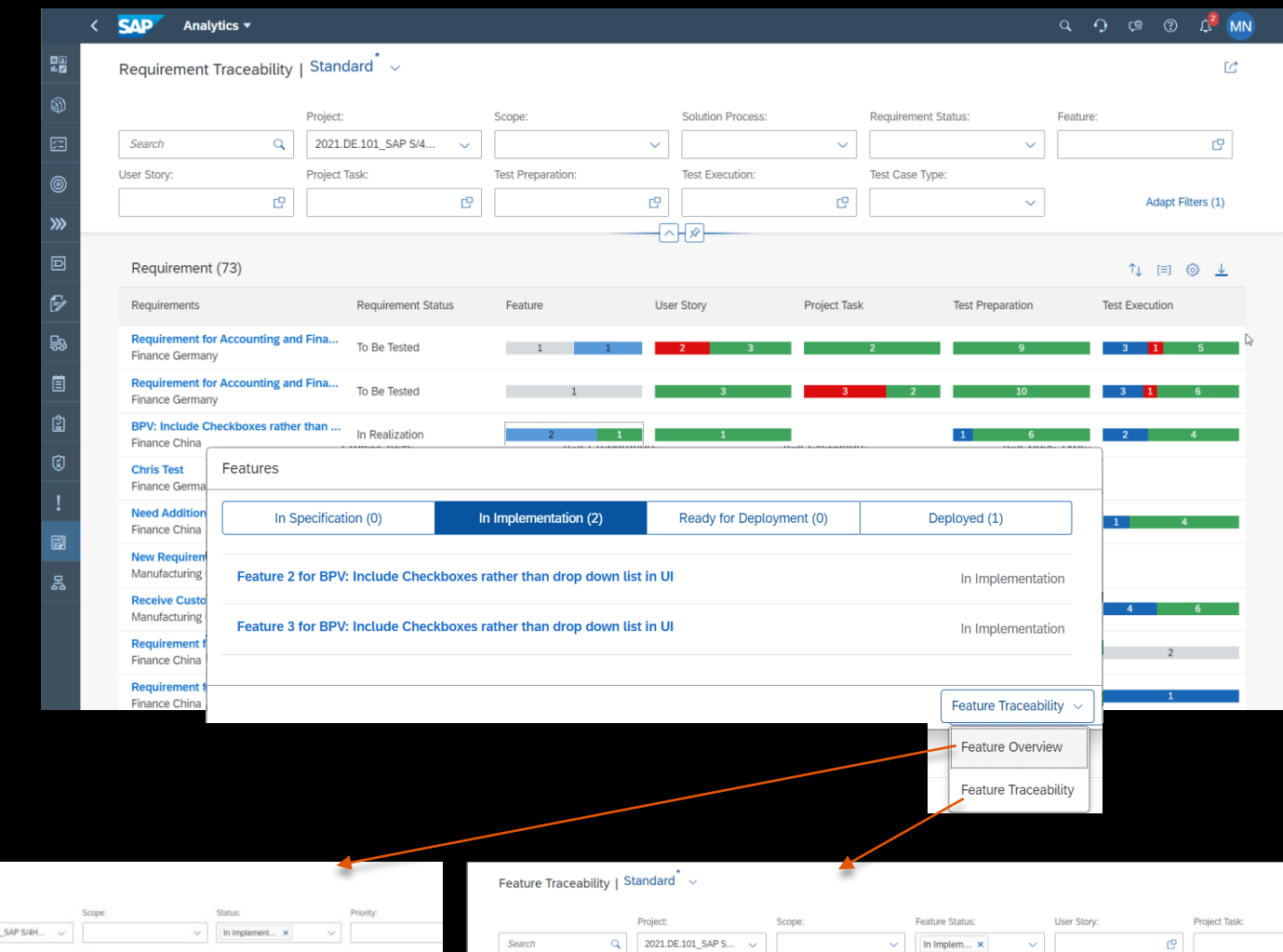

Filtered By: Requirement (BPV: Include Checkboxes rather than drop down list in UI)

Feature 3 for BPV: Include Checkboxes rather than drop do..

Feature 2 for BPV: Include Checkboxes rather than drop do...

Feature Status

In Implementation

In Implementation

Feature (2)

Features

Finance China

Finance China

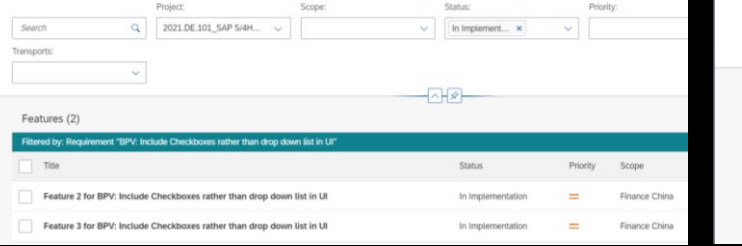

Features Overview

Project Task

신생

User Story

**The Company** 

## **Analytics** Enhanced Feature Traceability

Extended Filters:

- **With extended filters you can** now filter for the Features with specific readiness queries.
- **For example, which solution** processes have
	- 'No' user story created or assigned
	- 'No' feature created or assigned
	- 'All' related test cases are prepared
	- 'All' features deployed
- **This helps you identify** requirements that can be set to a different status.

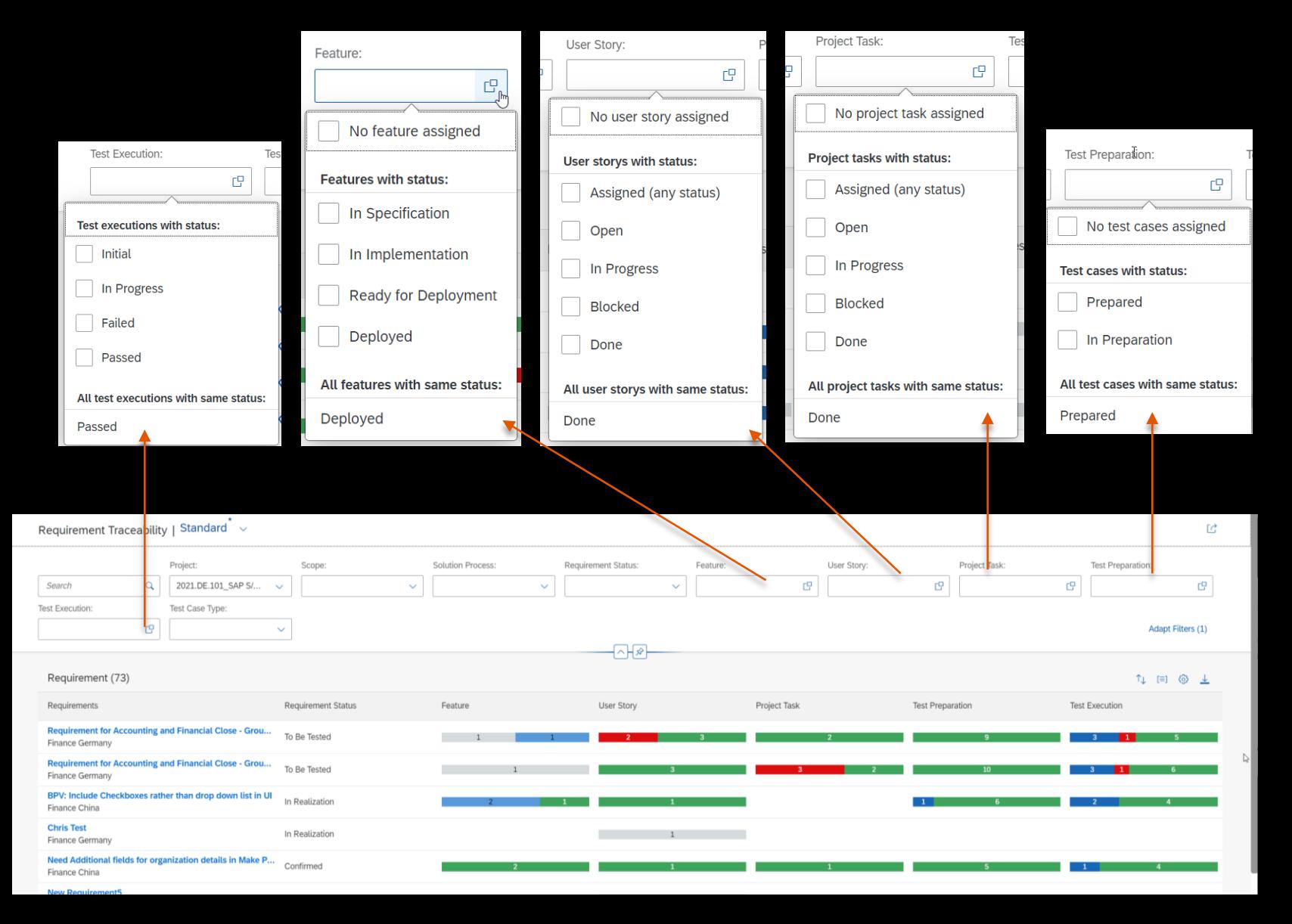

## **Live Demo**

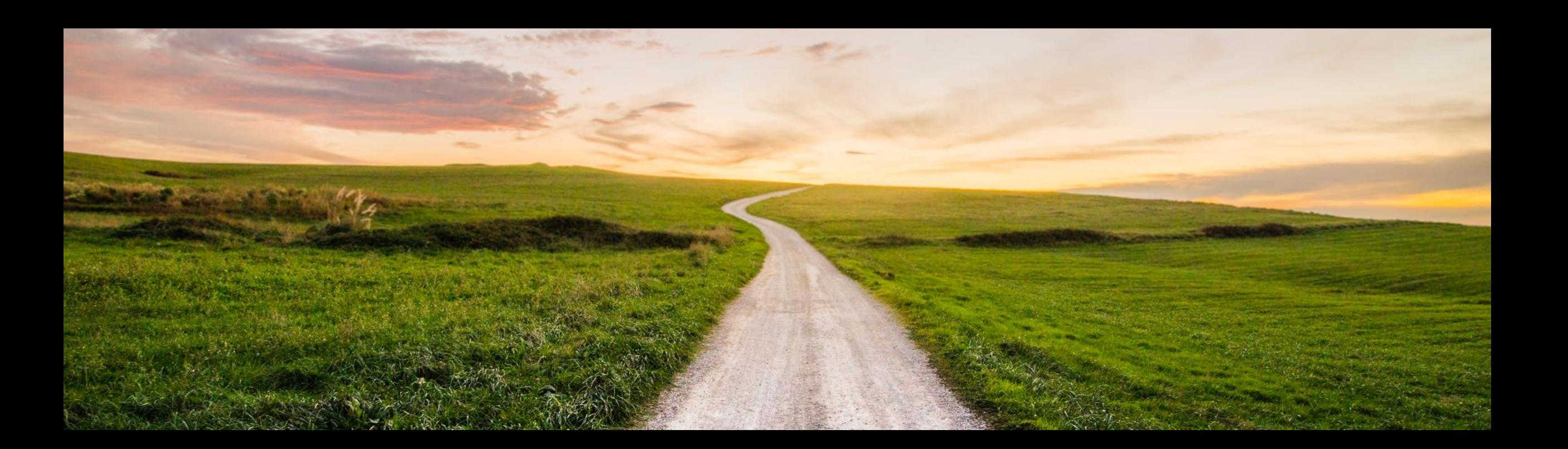

## **Outlook and Summary**

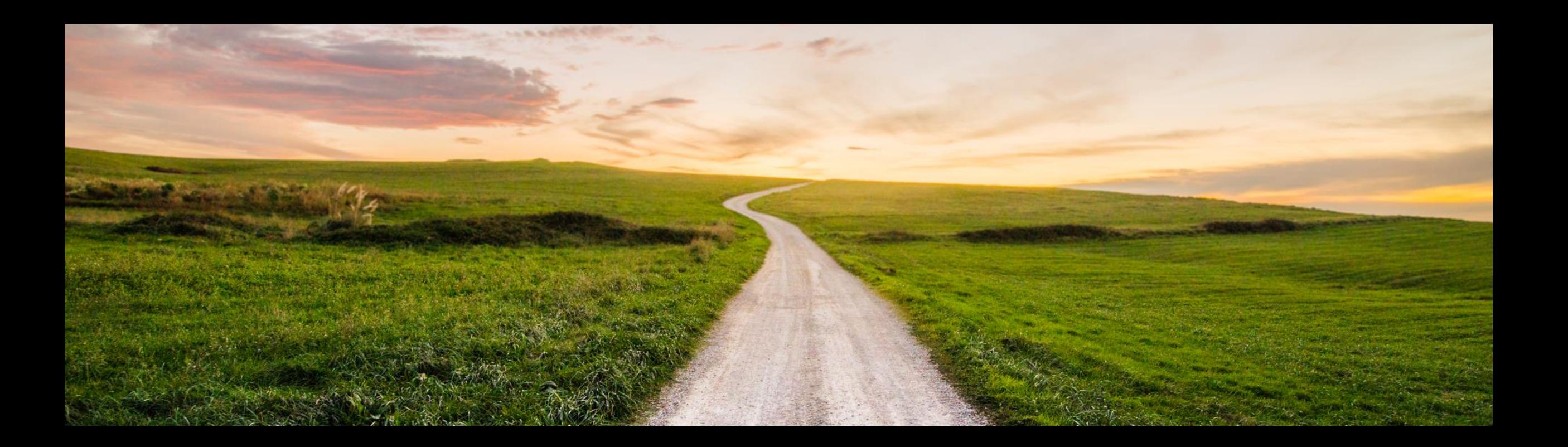

## **Additional Information SAP Cloud ALM**

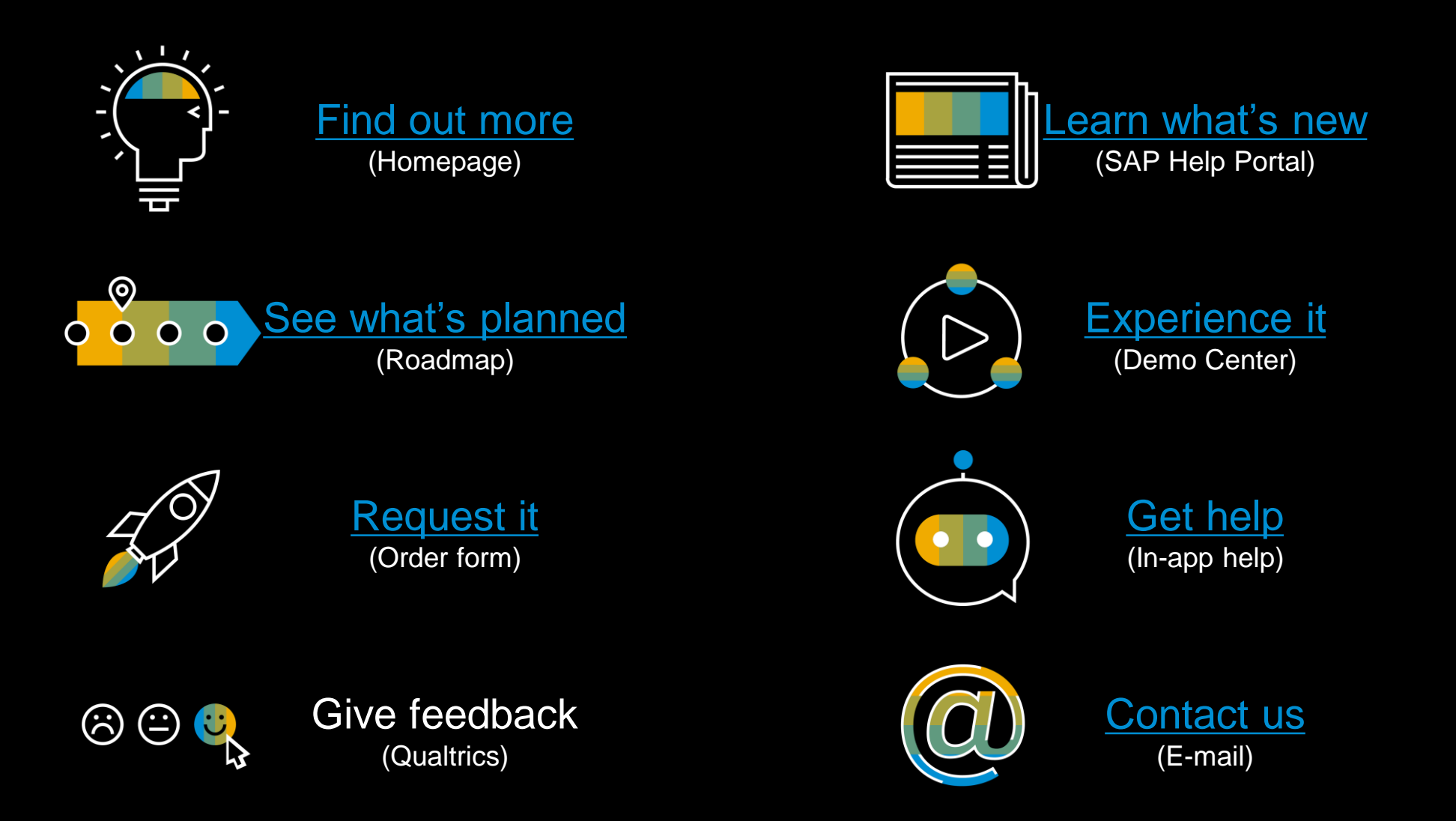

## **Join our SAP Cloud ALM Community!**

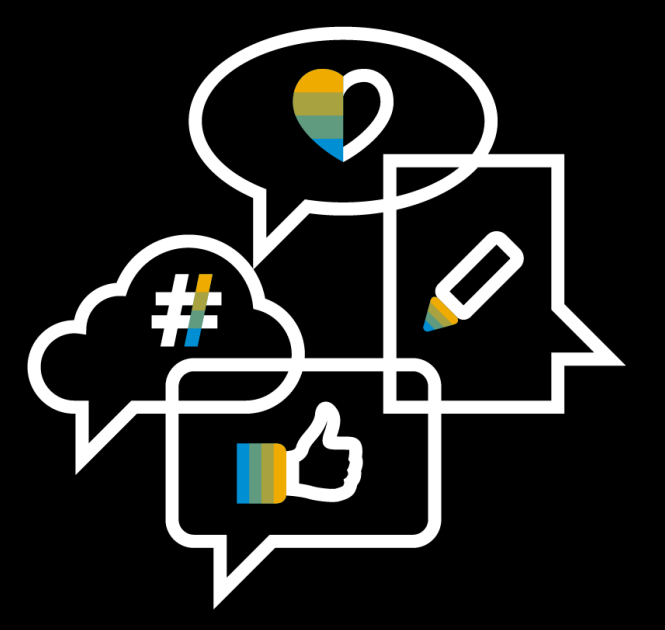

**[Follow the tag](https://blogs.sap.com/tags/73554900100800002513/) SAP Cloud ALM on SAP Community**

**Engage with the best and brightest of the software industry**

**Learn from blog posts and questions and answers**

# **Thank you.**

Contact information:

**Michael Klöffer [Michael.Kloeffer@sap.com](mailto:Michael.Kloeffer@sap.com)**

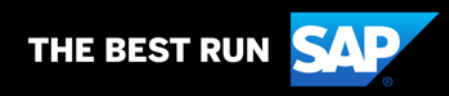